### **BAB V**

### **HASIL PENELITIAN DAN PEMBAHASAN**

### **5.1 Implementasi Sistem**

Pada bagian Implementasi Sistem, akan dibahas bagaimana hasil dari perancangan yang dibuat pada tahap sebelumnya. Bagian implementasi ini juga berfungsi untuk menjelaskan fungsi dari hasil yang didapat.

### **5.1.1 Implementasi Antarmuka Login Portal Ormawa**

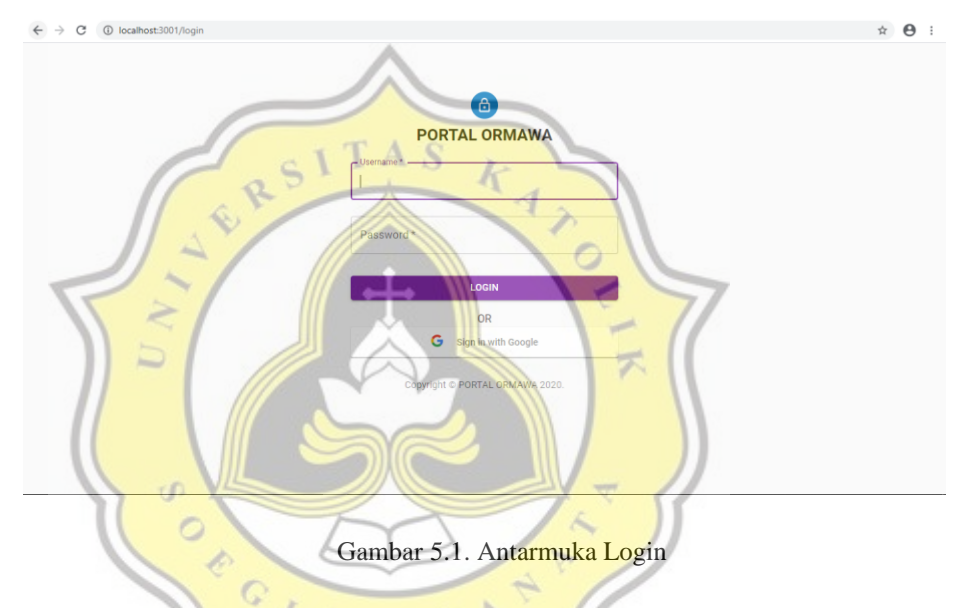

Saat pertama kali situs Portal Ormawa diakses, halaman yang ditampilkan adalah halaman *login.* Komponen yang ada di halaman *login* adalah sebagai berikut :

- 1. *Icon* dan *Heading*
- 2. *Field Text* untuk mengisi *username* dan *password*
- 3. *Button login*
- 4. *Button login google*

Pada proses di halaman *login, button login* berfungsi untuk melakukan akses masuk sistem menggunakan *username* dan *password* yang terdaftar pada *database.* Sedangkan *button login* 

*google* berfungsi untuk pengecekan email yang terdaftar pada *database* dan *google,* sehingga mempermudah user untuk masuk.

Jadi sistem Portal Ormawa menggunakan dua metode *login. Login* dapat dilakukan secara biasa atau menggunakan email yang sudah terdaftar pada akun.

```
async function login(username: string, password: string) {
   console.log(username, password);
   const resp = await axios.post(API + "/login", { username
, password });
   return resp.data;
}
async function loginGoogle(token: string) {
   console.log(token);
  const resp = await axios.post(API + "/login/google", { t
oken });
   return resp.data;
}
       Gambar 5.2. Script Kode Untuk Proses Pemanggilan API Login 
return (
    <Container component="main" maxWidth=
       <CssBaseline />
                        \sim <div className={classes.paper}>
          <Avatar className={classes.avatar}>
            <LockOutlinedIcon />
          </Avatar>
          <Typography component="h1" variant="h5" className=
{classes.bold}>
            PORTAL ORMAWA
         </Typography>
         <form className={classes.form} onSubmit={handleFor
mSubmit}>
            <TextField
              variant="outlined"
             margin="normal"
              required
              fullWidth
              id="username"
              label="Username"
              name="username"
              autoComplete="username"
             autoFocus
```
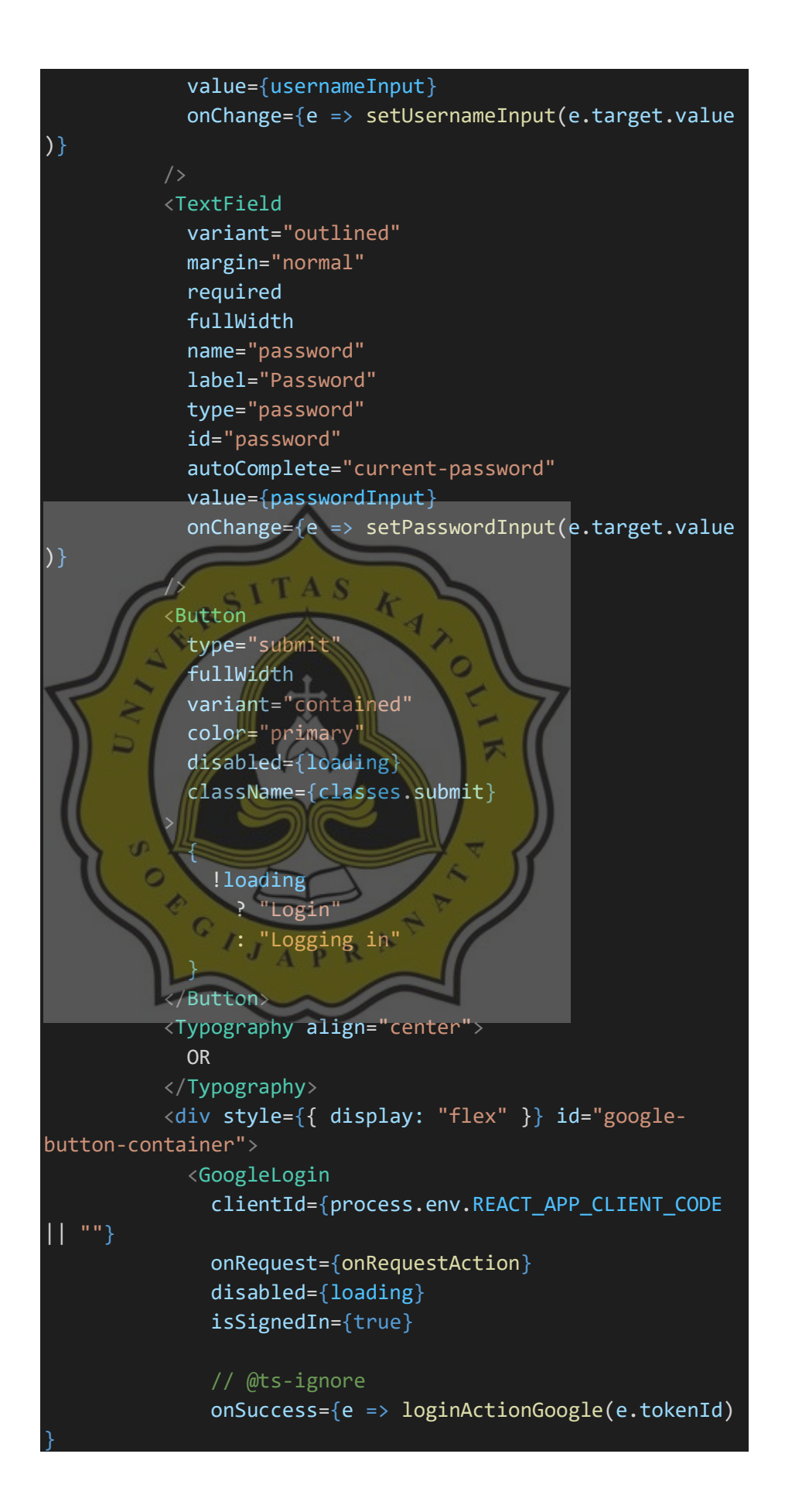

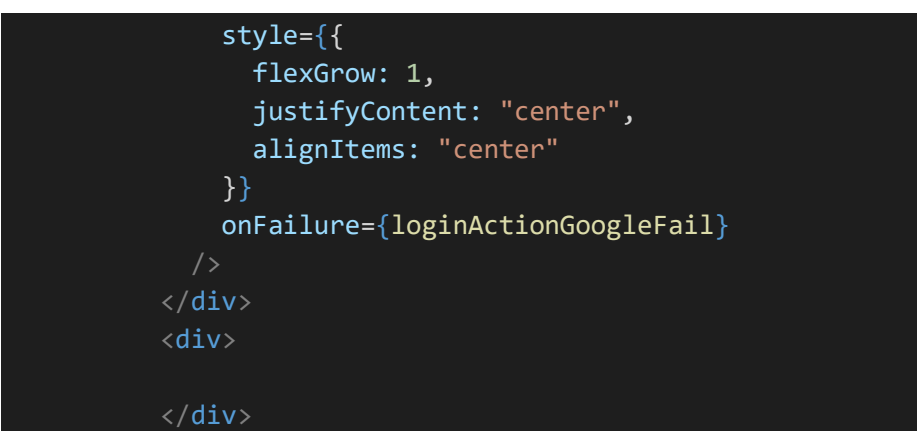

Gambar 5.3. *Script* Kode Untuk Proses Antarmuka Login

### **5.1.2 Implementasi Antarmuka Menu Home Portal Ormawa**

Proses setelah melakukan *login* adalah menampilkan halaman *home.* Home berfungsi sebagai halaman utama setiap *user* yang login. Pada halaman utama terdapat informasi login dengan kategori, juga terdapat agenda tahunan semua organisasi, manfaat agenda itu sendiri adalah berfungsi sebagai informasi setiap acara yang dimiliki oleh organisasi mahasiswa dan dapat dipantau perkembangannya. Setiap organisasi dapat menambahkan agenda yang mereka miliki tetapi admin hanya bertugas melihat data agenda, agenda ini juga menampilkan dari tanggal terdahulu sampai dengan yang terbelakang. Kolom search berfungsi untuk menyaring username yang akan dilihat.

|              | $\acute{\rm{c}}$           |                  | <b>Dashboard</b>         |                   |                                     |                             |                |                                   |                         |                             |                          | ∸                |
|--------------|----------------------------|------------------|--------------------------|-------------------|-------------------------------------|-----------------------------|----------------|-----------------------------------|-------------------------|-----------------------------|--------------------------|------------------|
| 腊            | Home                       |                  |                          | Agenda Tahunan    |                                     |                             | Cari Agenda    |                                   | Q                       |                             | Selamat Datang, hmpssi.  |                  |
| ö            | Acara                      |                  |                          |                   |                                     |                             |                |                                   |                         | - PROGDI.SI                 |                          |                  |
| B            | Peminjaman Tempat          |                  |                          |                   |                                     |                             |                |                                   |                         |                             |                          | Tanggal          |
| B            | Peminjaman Barang          | ID               | Nama                     | <b>Username</b>   | Tanggal<br>Mulai                    | Tanggal<br>Selesai          | Tempat         | <b>Deskripsi</b>                  | <b>Status</b>           | Tanggal<br>Input            | Tanggal<br><b>Status</b> | Selesai<br>Acara |
| 書            | Barang                     |                  | Acara                    |                   | 2/3/2021.                           | $2/3/2021$ .                |                | Acara                             | belum-                  | 2/3/2021.                   |                          |                  |
| 畾            | <b>Tempat</b>              | 3                | <b>BEMF</b>              | bem_fakultas.ikom | 9:00:11<br>AM                       | 3:00:11<br><b>PM</b>        | Kampus         | keakraban                         | dilaksanakan            | 10:46:07<br>AM              |                          |                  |
|              | <b>Ketersediaan Tempat</b> |                  |                          |                   | 2/3/2021.                           | $2/6/2021$ .                |                | Acara                             |                         | 2/3/2021.                   | 2/3/2021.                |                  |
| $\checkmark$ | Ketersediaan Barang        |                  | Acara<br>HM <sub>1</sub> | hmpssi            | 10:49:29<br>AM                      | 2:00:00<br><b>PM</b>        | Kampus         | peravaan<br>ulang tahun<br>prodi  | sedang-<br>dilaksanakan | 10:43:34<br>AM              | 10:49:29<br>AM           | $\sim$           |
|              |                            | $\boldsymbol{A}$ | Acara<br><b>UKM</b>      | ukm_futsal        | 2/25/2021.<br>8:00:00<br>AM         | 2/25/2021.<br>4:00:00<br>PM | Luar<br>Kampus | Turnamen<br>antar SD se<br>Jateng | belum.<br>dilaksanakan  | 2/3/2021.<br>10:47:30<br>AM |                          |                  |
|              |                            | $\mathfrak{p}$   | Acara<br>HM <sub>2</sub> | hmpssi            | 4/14/2021.<br>12:00:00<br><b>PM</b> | 4/14/2021,<br>4:00:00<br>PM | Kampus         | Seminar<br>Edukasi                | belum-<br>dilaksanakan  | 2/3/2021,<br>10:44:24<br>AM |                          |                  |

Gambar 5.4. Antarmuka Home

Komponen yang ada di halaman *home* adalah sebagai berikut

1. *Heading* yang menampilkan nama dan kode *user*

:

```
2. const routes: RouteDef[] = [
3. {
4. path: "/",
5. exact: true,
6. Component: () => {
7. const auth = useStoreState(s => s.auth);
8. const theme = useTheme();
9. return <div>
10. <Typography component="h1" variant="h6">
11. Selamat Datang,
12. </Typography>
13. <Typography component="h1" variant="h4">
14. b \left\{ \text{auth.} \text{username} \right\}.
15. \langle/Typography>
16. <Typography style={{ marginTop: theme.spacing
   (1), color: grey[500] }}>
17. \left\{ \text{auth. ketua. toUpperCase()} \right\}18. \langle/Typography>
19. \langle /div>
\vert20.
```
Gambar 5.5. *Script* Kode Untuk Proses Antarmuka *Heading* 1

*2. Sidebar* untuk kumpulan menu Pada *sidebar* atau kumpulan menu diatur dengan fungsi dimana menu sudah ditentukan per user, contoh kode :  $J$   $A$   $R$ 

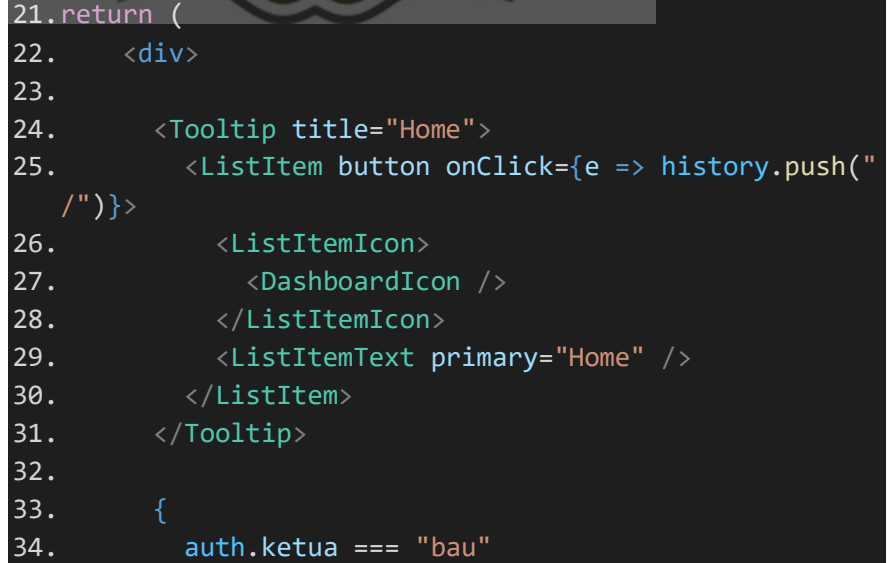

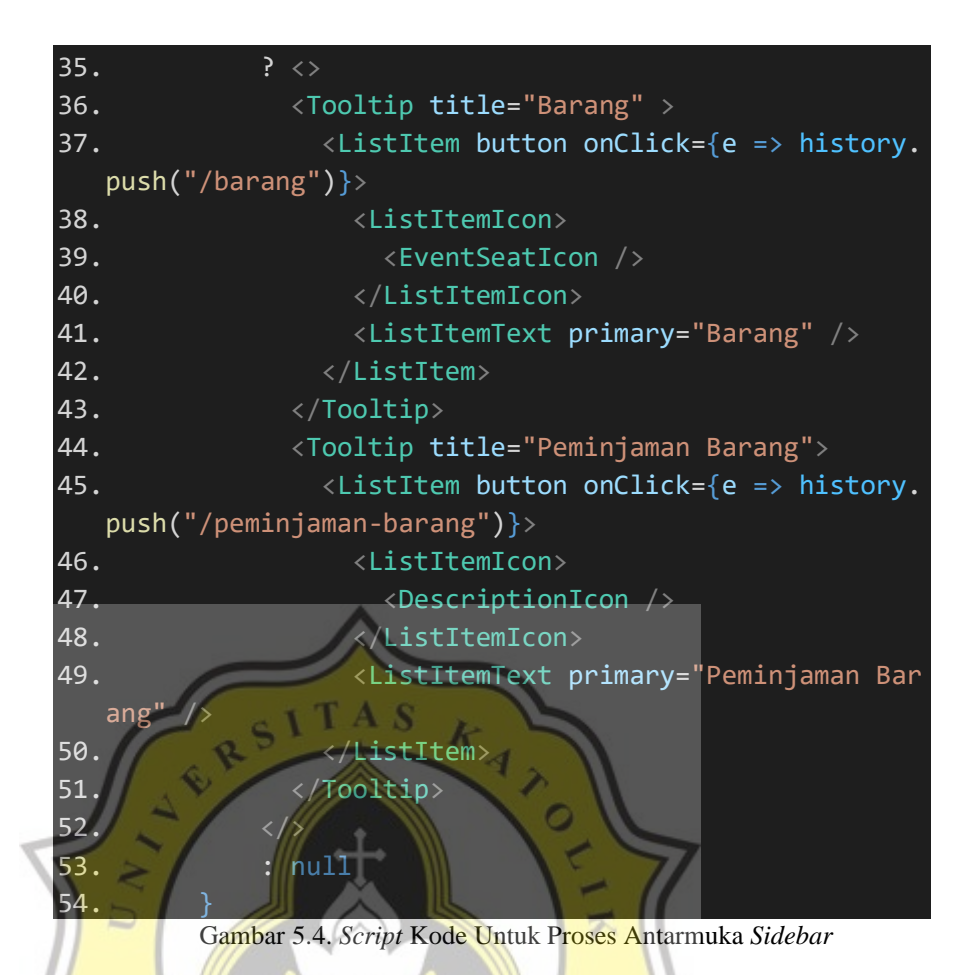

Pada contoh kode diatas dapat dilihat bahwa fungsi yang dimulai dengan kurung kurawal bertuliskan *auth.ketua === "bau"* yang berarti mendeteksi informasi *user*  yang *login* pada sistem, jika kode *user* adalah "bau" maka menu akan memunculkan barang dan peminjaman barang.

- *3. Navbar*
- 4. Agenda

```
<div>
         <Typography component="span" variant="h3">
           Agenda Tahunan
         </Typography>
      \langle/div\rangle <div>
         <Grid item xs>
            <Paper className={classes.rootSearch}>
              <InputBase
```

```
 placeholder="Cari Agenda"
                value={state.search}
                className={classes.input}
               onChange=\{e \Rightarrow \{ dispatch({ type: TYPES.SET_SEARCH, paylo
ad: e.target.value })
                }}
                inputProps={{ 'aria-
label': 'cari barang' }}
              <IconButton
                type="button"
               onClick={e \Rightarrow console.log(e)} className={classes.iconButton}
                size="small"
                aria-label="search">
                <SearchIcon />
              </IconButton>
            </Paper>
          </Grid>
        </div>
        <div>
         <Typography component="span" variant="h6">
           Selamat Datang,  
         </Typography>
         <Typography className={classes.usernameSpan} com
ponent="span" variant="h6">
      {auth.username}
         </Typography>
         <Typography style={{ marginTop: theme.spacing(1)
, color: grey[500] }}>
 -
 {auth?.ketua?.toLowerCase() === "fakultas.ukm" ? "UKM"
: auth?.ketua?.toUpperCase()}
         </Typography>
      \langle/div\rangle </div>
     <Divider className={classes.divider} />
     <div className={classes.tableContainer}>
       <Table>
         <TableHead>
           <TableRow>
              <TableCell>ID</TableCell>
              <TableCell>Nama</TableCell>
```

```
 <TableCell>Username</TableCell>
              {/* <TableCell>Nama Organisasi</TableCell> *
/}
              <TableCell>Tanggal Mulai</TableCell>
              <TableCell>Tanggal Selesai</TableCell>
              <TableCell>Tempat</TableCell>
             <TableCell>Deskripsi</TableCell>
             <TableCell>Status</TableCell>
              <TableCell>Tanggal Input</TableCell>
              <TableCell>Tanggal Status</TableCell>
              <TableCell>Tanggal Selesai Acara</TableCell>
           </TableRow>
         </TableHead>
         <TableBody>
           <BuildRow rows={filtered} selected={state.sele
cted} dispatch={dispatch} />
           </TableBody>
        Table>
 </div>
      <div className={classes.fab}>
\vert \qquad \vert !username.startsWith("admin_")
           && namaKetua !== "bau"
           && namaKetua !== "bak"
           && namaKetua !== "upt"
           ? <Zoom
             in={true}
              timeout={100}
             style={{ transitionDelay: `100ms` }}
              unmountOnExit
x
              <Fab
                color="primary"
                className={classes.mb1}
                aria-label="Add agenda"
                size="large"
                onClick={() => history.push("/add-
agenda")}
                <AddIcon />
             </Fab>
           </Zoom>
           : null
```
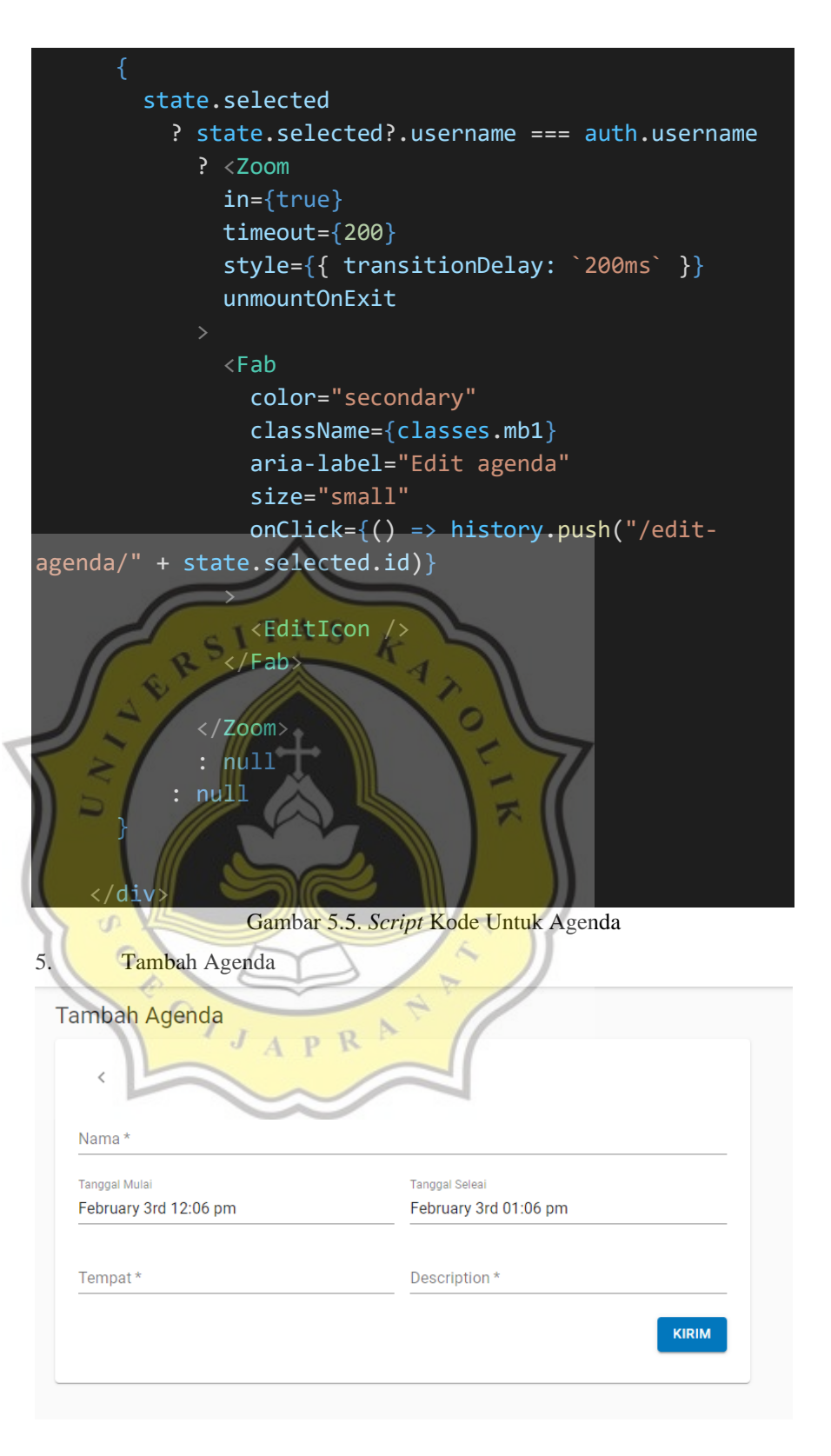

Gambar 5.6. Antarmuka Tambah Agenda

# **5.1.3 Implementasi Antarmuka Menu Acara Admin (Ormawa) Portal Ormawa**

Pada Portal Ormawa terdapat tiga jenis admin yaitu program studi, fakultas, dan universitas. Semua admin memiliki fungsionalitas yang sama dan perbedaan hanya pada universitas karena dapat mengatur daftar *user,* menu acara adalah tempat untuk admin melihat daftar pengajuan dan melakukan aksi untuk menyetujui atau menolak suatu pengajuan.

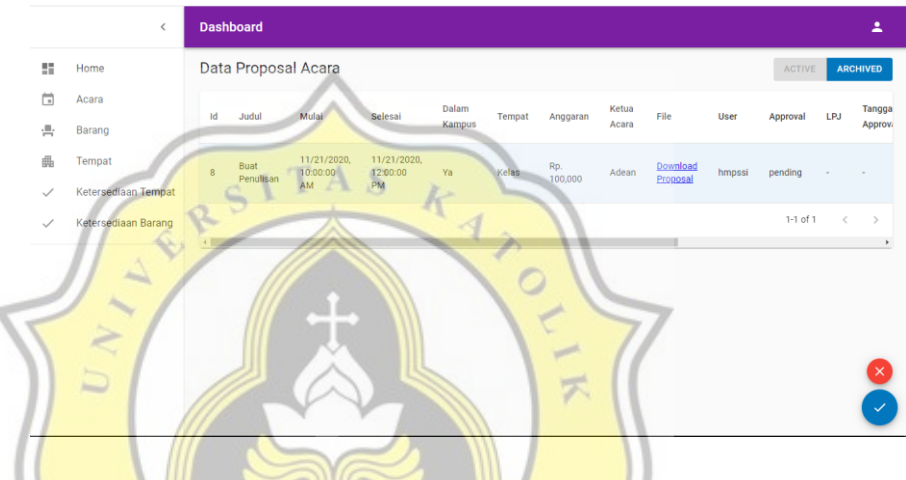

Gambar 5.7. Antarmuka Menu Acara Admin (Ormawa)

Pada menu acara, tampilan memiliki beberapa komponen sebagai berikut :  $APR$ 

- 1. *Heading* 1 judul menu
- 2. Tombol tab *active* dan *archived* yang berfungsi untuk menampilkan data yang berbeda. *Active* untuk menampilkan data yang statusnya bersifat *pending* dan *archived* untuk menampilkan data yang bersifat *approved* atau *rejected*.
- 3. Tabel.
- 4. *Icon* aksi yang berfungsi untuk *approved* (*icon* centang) atau *rejected* (*icon* silang). Pada *icon* centang atau silang akan menampilkan komponen *popup.*

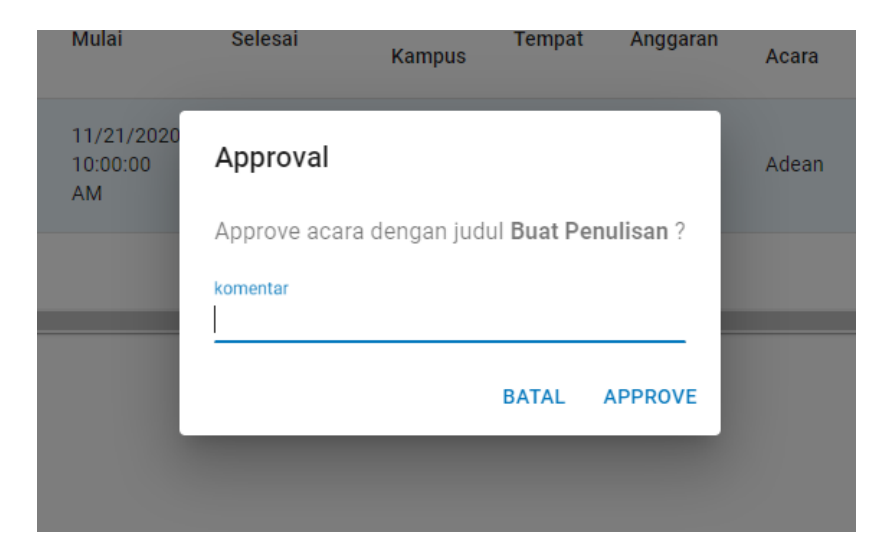

Gambar 5.7. *Popup approve* Admin Ormawa

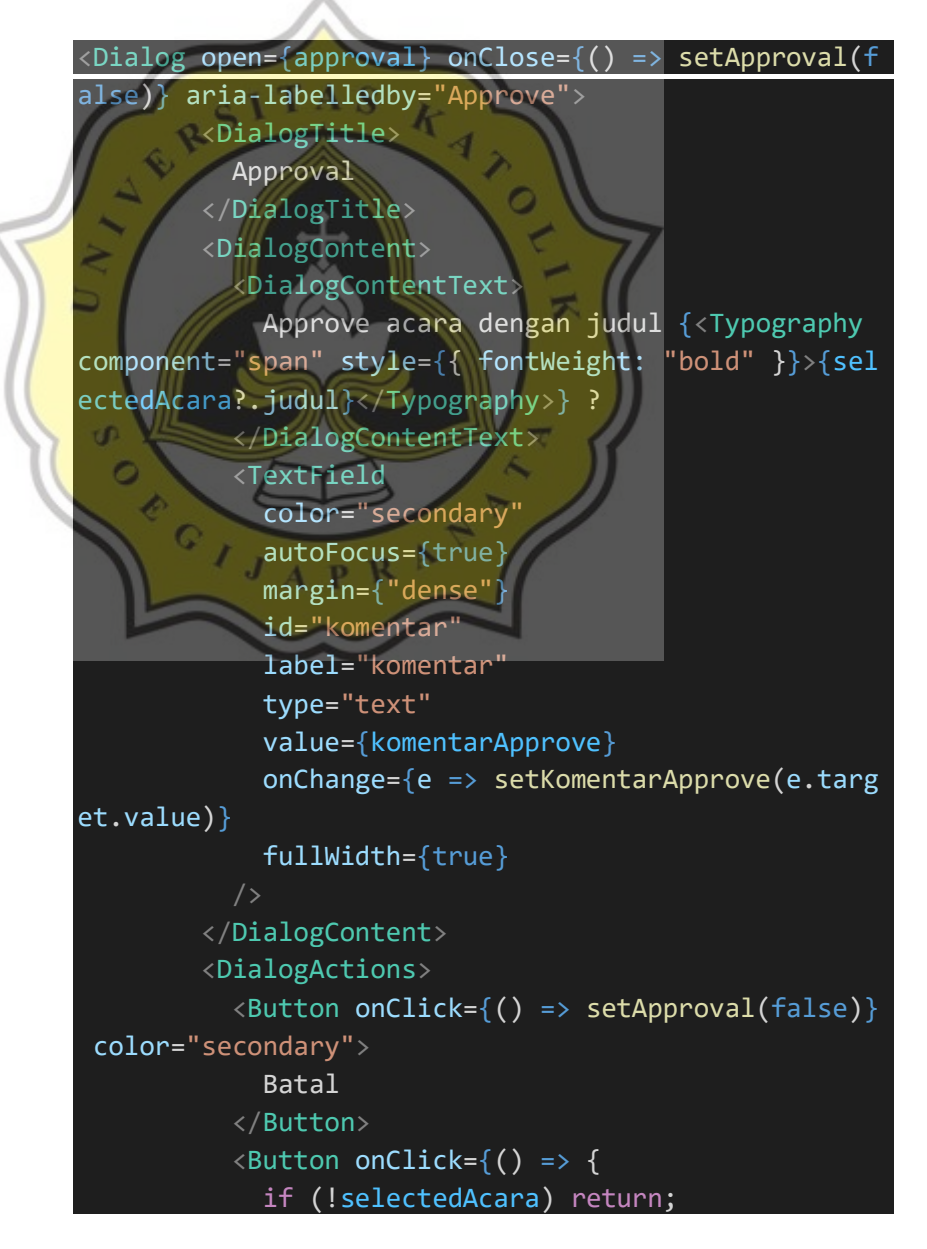

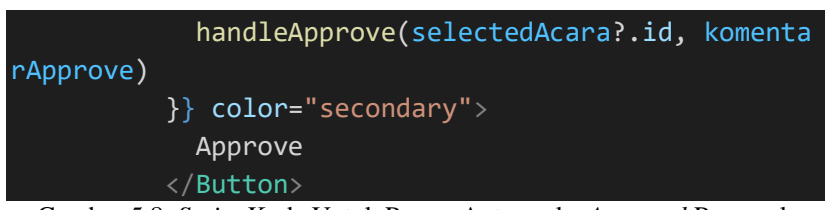

Gambar 5.8. *Script* Kode Untuk Proses Antarmuka *Approval* Proposal

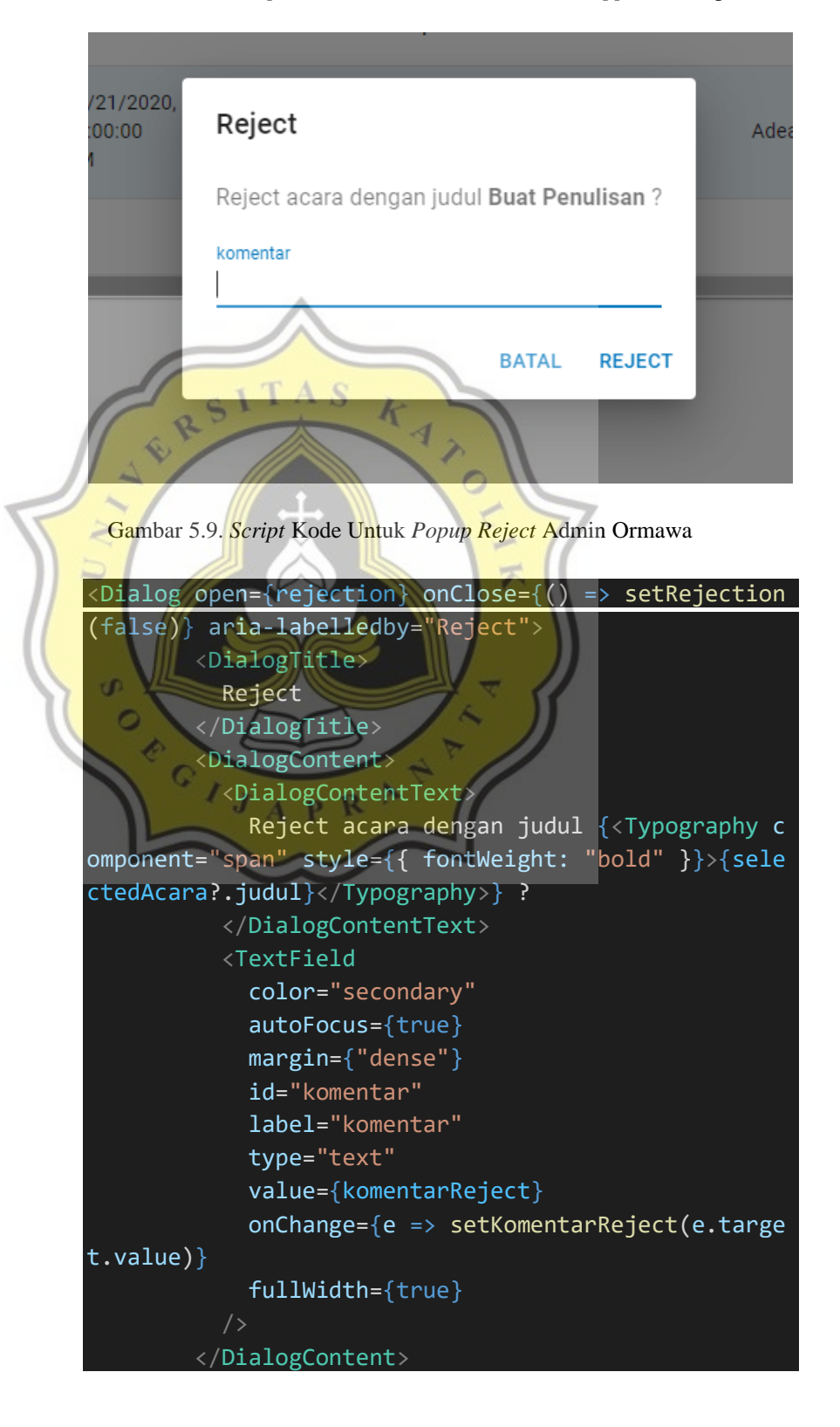

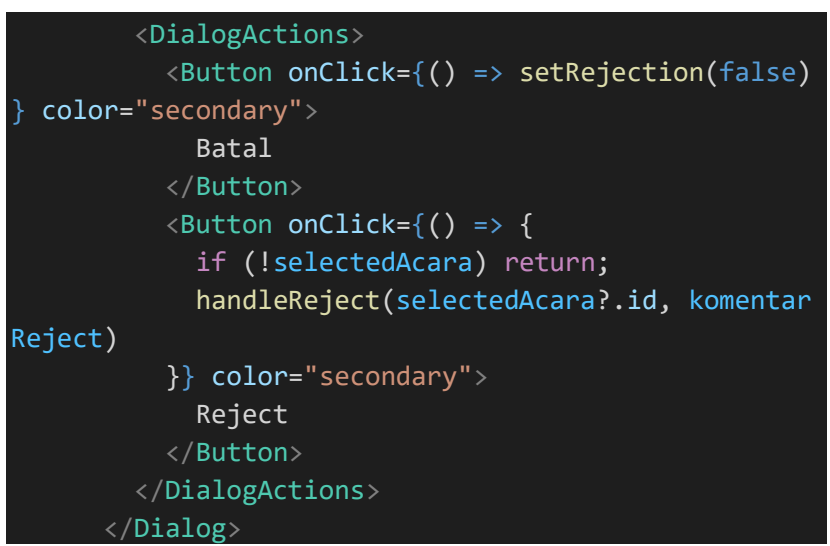

Gambar 5.10. *Script* Kode Untuk Proses Antarmuka *Reject* Proposal

Menu *user* terdapat hanya pada admin universitas. Menu ini berfungsi untuk menambah, mengubah, dan menghapus daftar *user*  yang ada.

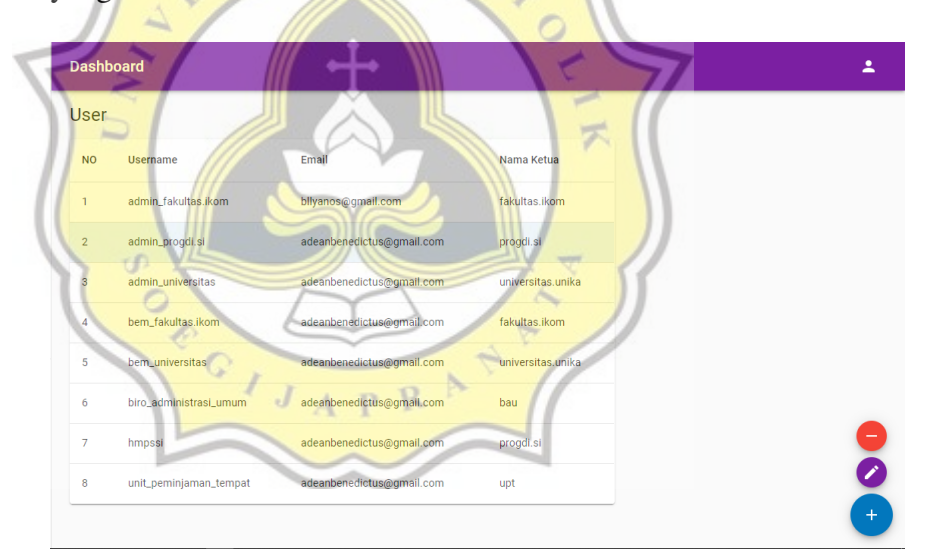

Gambar 5.11. Menu *user* pada Admin Universitas

Pada menu user, tampilan memiliki beberapa komponen sebagai berikut :

1. Tabel daftar *user.*

{

2. *Icon* minus untuk menghapus *user*

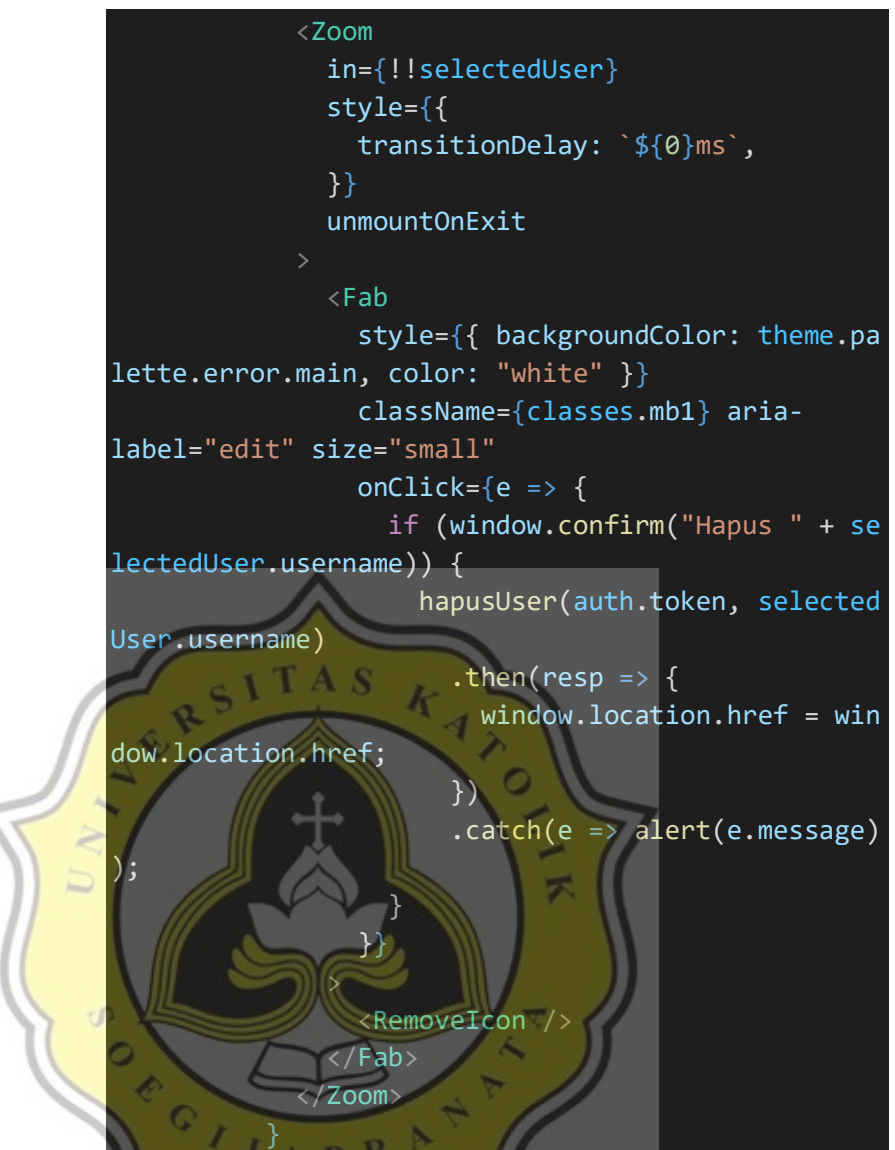

Gambar 5.12. *Script* Kode Untuk Proses Antarmuka *Icon Delete User*

3. *Icon* pensil untuk edit user

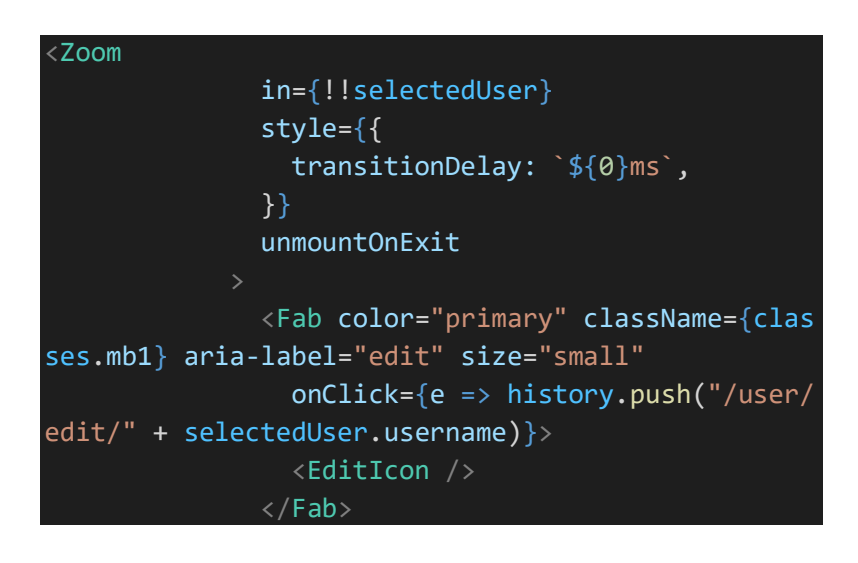

</Zoom>

Gambar 5.13. *Script* Kode Untuk Proses Antarmuka *Icon Edit User*

4. *Icon* untuk penambahan *user*.

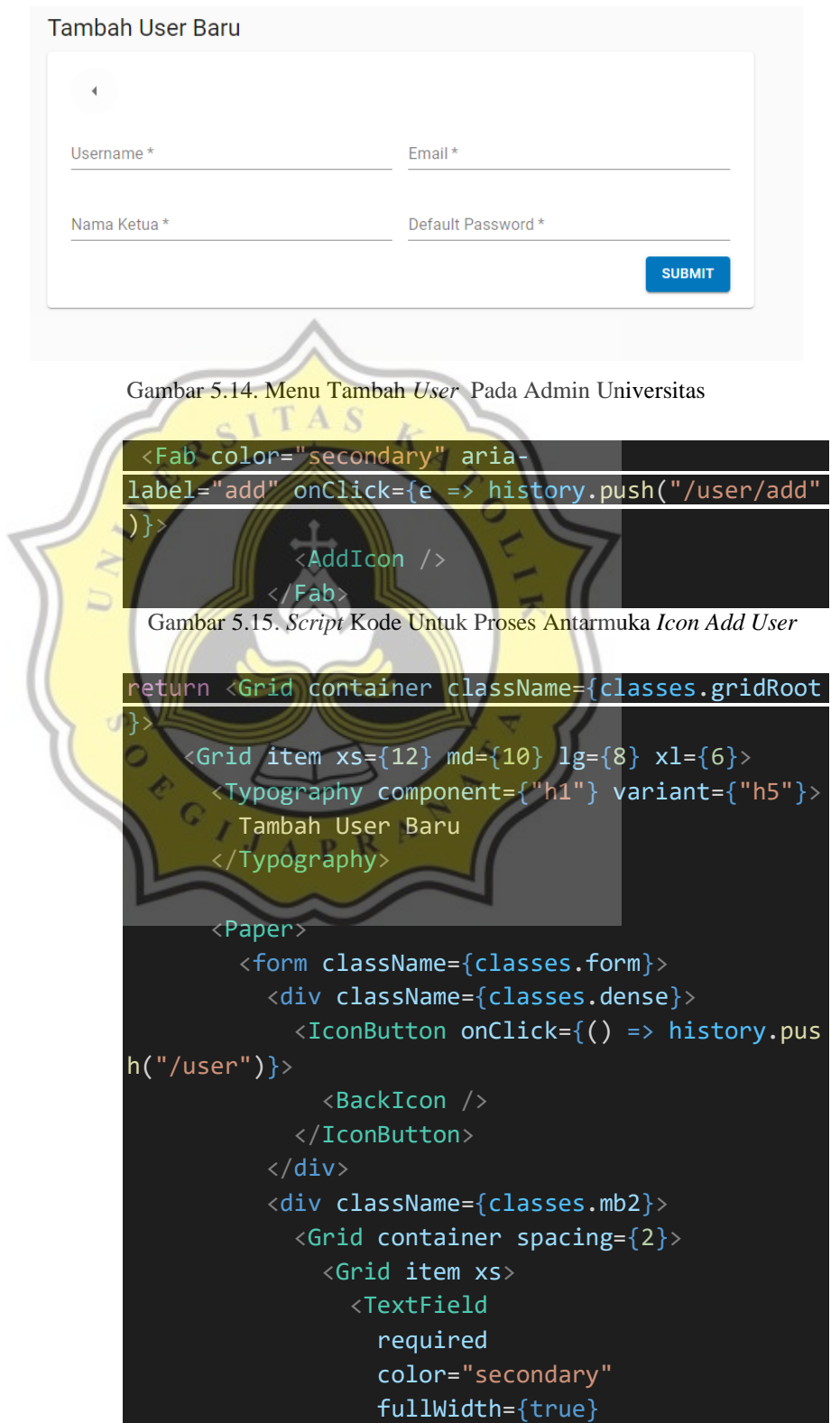

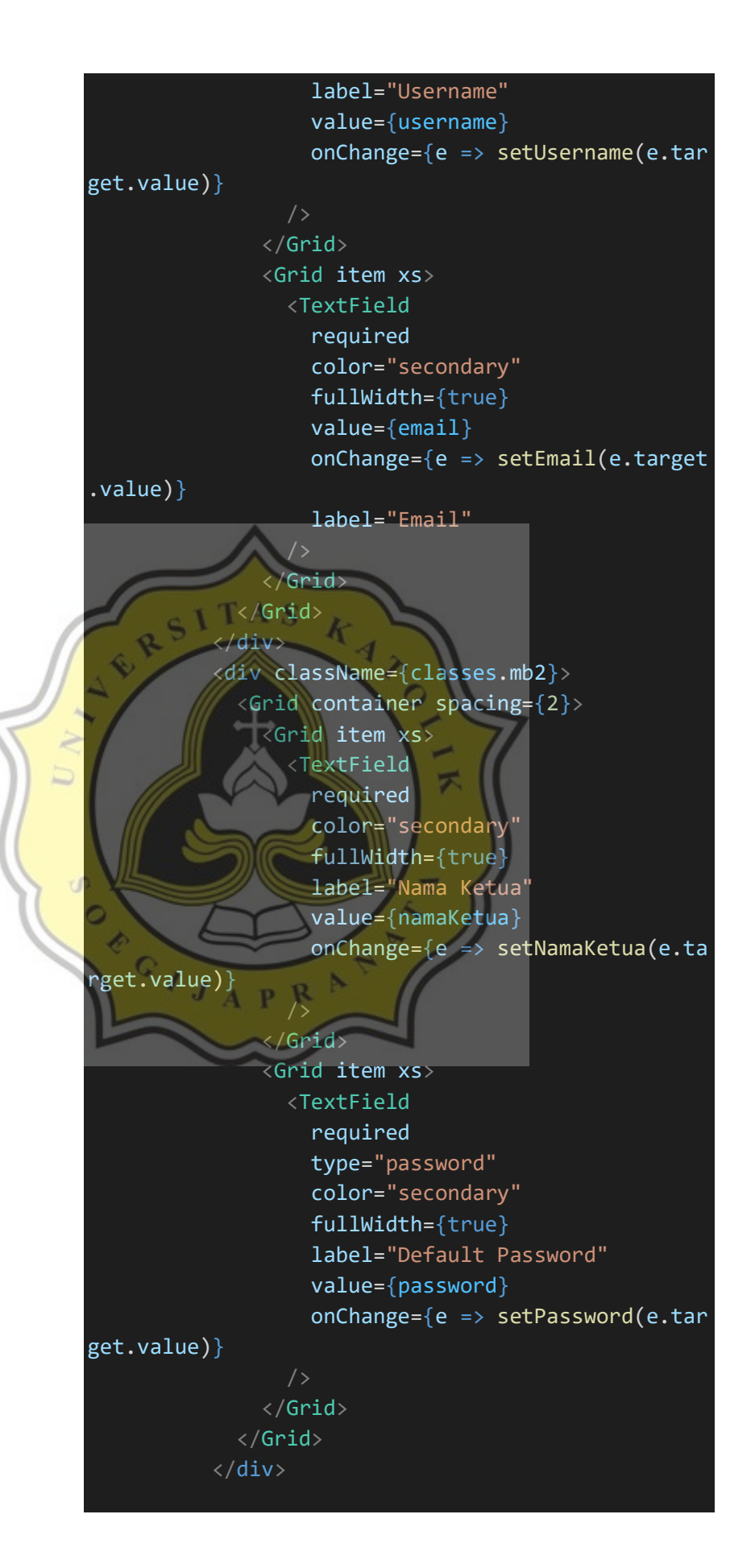

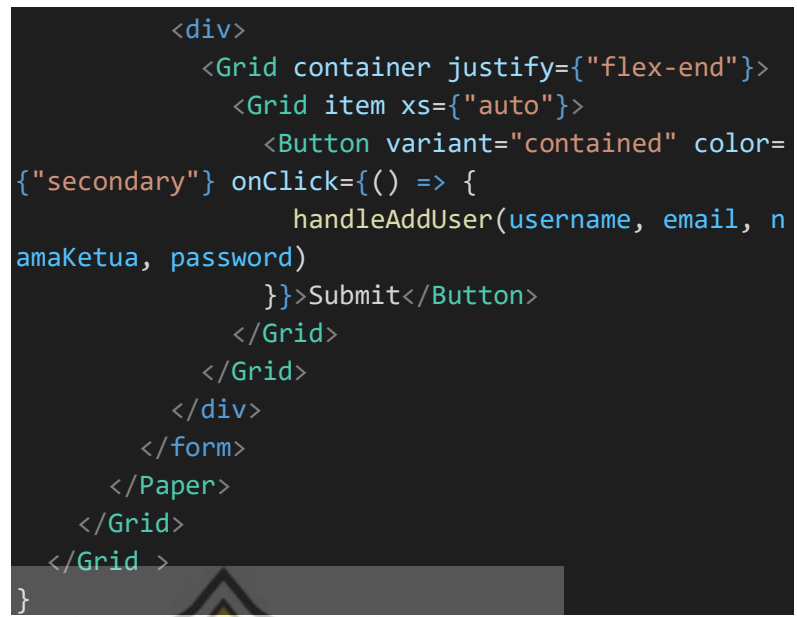

Gambar 5.16. *Script* Kode Untuk Proses Antarmuka *Add User*

**5.1.4 Implementasi Antarmuka Menu Pengajuan Peminjaman Admin Unit Peminjaman Tempat Portal Ormawa**

> Menu peminjaman tempat adalah menu yang ada untuk admin unit peminjaman tempat dimana akan menampilkan pengajuan peminjaman tempat dari semua *user* ormawa yang akan meminjam tempat.

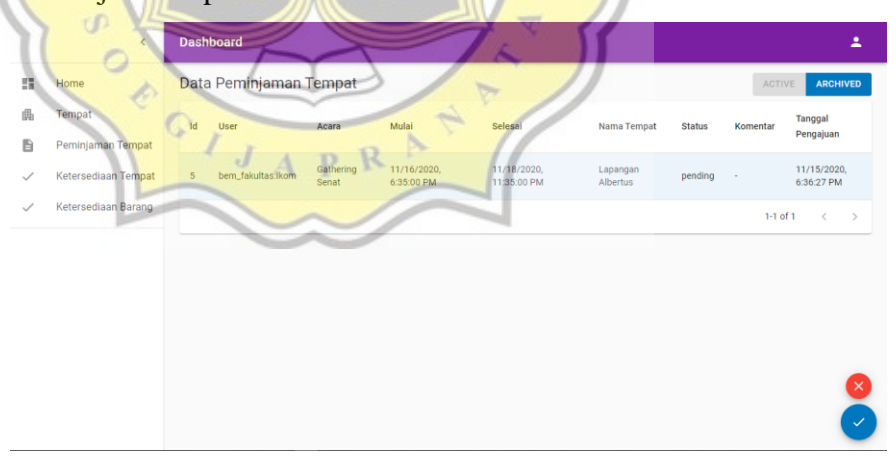

Gambar 5.17. Menu Peminjaman Tempat Admin UPT

Pada menu peminjaman tempat, tampilan memiliki beberapa komponen sebagai berikut :

1. *Heading* 1 judul menu.

- 2. Tombol tab *active* dan *archived* yang berfungsi untuk menampilkan data yang berbeda. *Active* untuk menampilkan data yang statusnya bersifat *pending* dan *archived* untuk menampilkan data yang bersifat *approved* atau *rejected*.
- 3. Tabel.
- 4. *Icon* aksi yang berfungsi untuk *approved* (*icon* centang) atau *rejected* (*icon* silang). Pada *icon* centang atau silang akan menampilkan komponen *popup.*

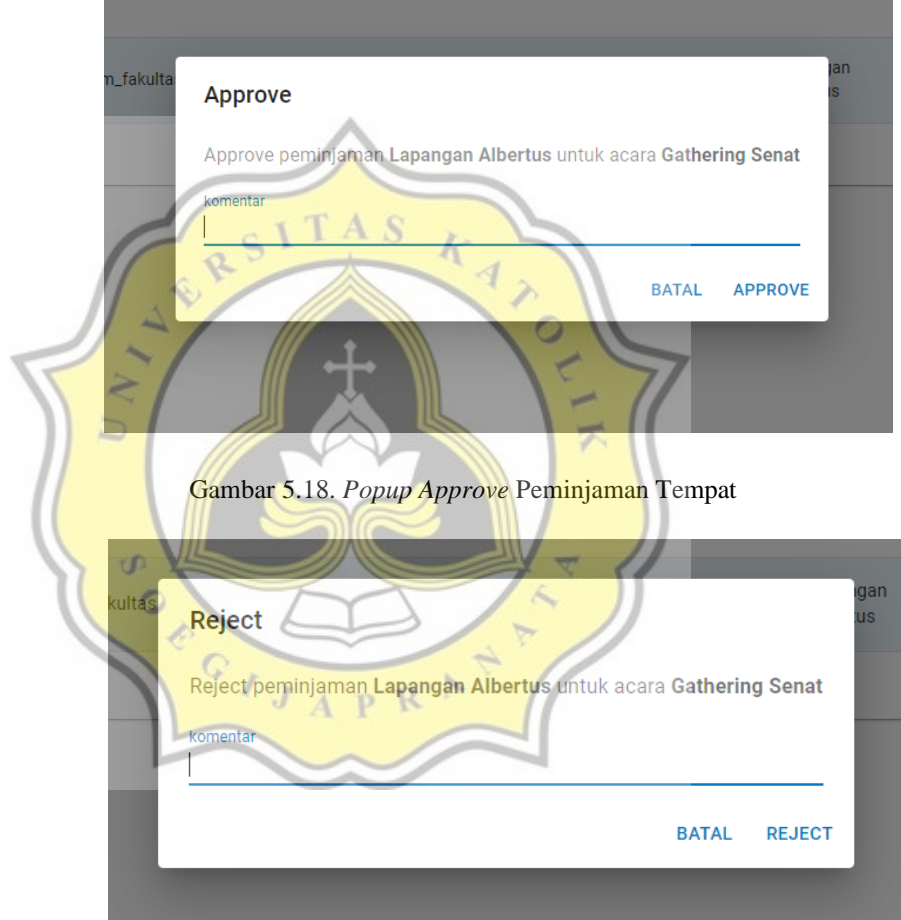

Gambar 5.19. *Popup Reject* Peminjaman Tempat

# **5.1.5 Implementasi Antarmuka Menu Tempat Admin Unit Peminjaman Tempat Portal Ormawa**

Menu tempat adalah menu yang ada untuk admin unit peminjaman tempat untuk melakukan *CRUD* pada tabel tempat.

Berfungsi untuk melakukan pemeliharaan tempat yang tersedia atau disediakan oleh pihak kampus.

Pada *user* yang lain juga terdapat menu tempat akan tetapi hanya dapat melihat daftar dan tidak dapat melakukan aksi yang lain.

| Home<br>翳        |                                          |                             |                                            |                                       |                                             |                                                          | 2 |
|------------------|------------------------------------------|-----------------------------|--------------------------------------------|---------------------------------------|---------------------------------------------|----------------------------------------------------------|---|
|                  |                                          | Data Tempat                 |                                            | Cari Tempat                           |                                             | $\alpha$                                                 |   |
| 晶<br>Tempat<br>B |                                          | $\mathsf{Id}$               | Nama Tempat                                | Deskripsi                             | Status                                      |                                                          |   |
|                  | Peminjaman Tempat<br>Ketersediaan Tempat | T                           | Lapangan Albertus                          | Buat Futsal, Festival dil             | Tersedia                                    |                                                          |   |
|                  | Ketersediaan Barang                      | $\dot{\rm{2}}$<br>Sporthall |                                            | Buat Olahraga, Festival, Yudisium dll | Tersedia                                    |                                                          |   |
|                  |                                          | Auditorium<br>3             |                                            | Buat seminar dll                      | Tersedia                                    |                                                          |   |
|                  |                                          | $\overline{4}$<br>Kapel     |                                            | Buat ibadah aja                       | Tersedia                                    |                                                          |   |
|                  |                                          |                             |                                            |                                       | $1-4$ of $4$<br>$\rightarrow$<br>c.         |                                                          |   |
|                  |                                          | RS                          |                                            |                                       |                                             |                                                          |   |
|                  |                                          |                             |                                            | Gambar 5.20. Menu Tempat Admin UPT    |                                             |                                                          |   |
|                  |                                          |                             |                                            |                                       |                                             |                                                          |   |
|                  |                                          |                             |                                            |                                       |                                             | Pada menu tempat, tampilan memiliki beberapa komponen    |   |
|                  | sebagai berikut:                         |                             |                                            |                                       |                                             |                                                          |   |
|                  |                                          |                             |                                            |                                       |                                             |                                                          |   |
| 1.               |                                          |                             | Heading 1 judul menu.                      |                                       |                                             |                                                          |   |
|                  |                                          |                             |                                            |                                       |                                             |                                                          |   |
| $\overline{2}$ . | Tabel.                                   |                             |                                            |                                       |                                             |                                                          |   |
|                  |                                          |                             |                                            |                                       |                                             |                                                          |   |
|                  |                                          |                             |                                            |                                       |                                             |                                                          |   |
|                  |                                          |                             |                                            |                                       |                                             | Icon tempat sampah yang berfungsi untuk menghapus daftar |   |
|                  | tempat.                                  |                             |                                            |                                       |                                             |                                                          |   |
| 3.               | <b>Dashboard</b>                         |                             | 34.101.231.79 says                         |                                       |                                             |                                                          | Δ |
|                  |                                          |                             | Hapus Lapangan Albert                      | <b>OK</b>                             | Cancel                                      |                                                          |   |
|                  | Data Tempat<br>Id                        | Nama Tempat                 | <b>Deskripsi</b>                           |                                       | $\mathsf Q$<br><b>Status</b>                |                                                          |   |
|                  |                                          |                             |                                            |                                       |                                             |                                                          |   |
|                  | $\mathbf{1}$                             | Lapangan Albertus           |                                            | Buat Futsal, Festival dll             | Tersedia                                    |                                                          |   |
|                  | $\overline{2}$<br>$\overline{3}$         | Sporthall                   |                                            | Buat Olahraga, Festival, Yudisium dll | Tersedia                                    |                                                          |   |
|                  | $\overline{4}$                           | Auditorium<br>Kapel         | <b>Buat seminar dll</b><br>Buat ibadah aja |                                       | Tersedia<br>Tersedia                        |                                                          |   |
|                  |                                          |                             |                                            |                                       | $1-4$ of $4$<br>$\epsilon$<br>$\rightarrow$ |                                                          |   |
|                  |                                          |                             |                                            |                                       |                                             |                                                          |   |
|                  |                                          |                             |                                            |                                       |                                             |                                                          |   |
|                  |                                          |                             |                                            |                                       |                                             |                                                          |   |

Gambar 5.21. Aksi *Delete* Tempat

<div className={classes.fab}>

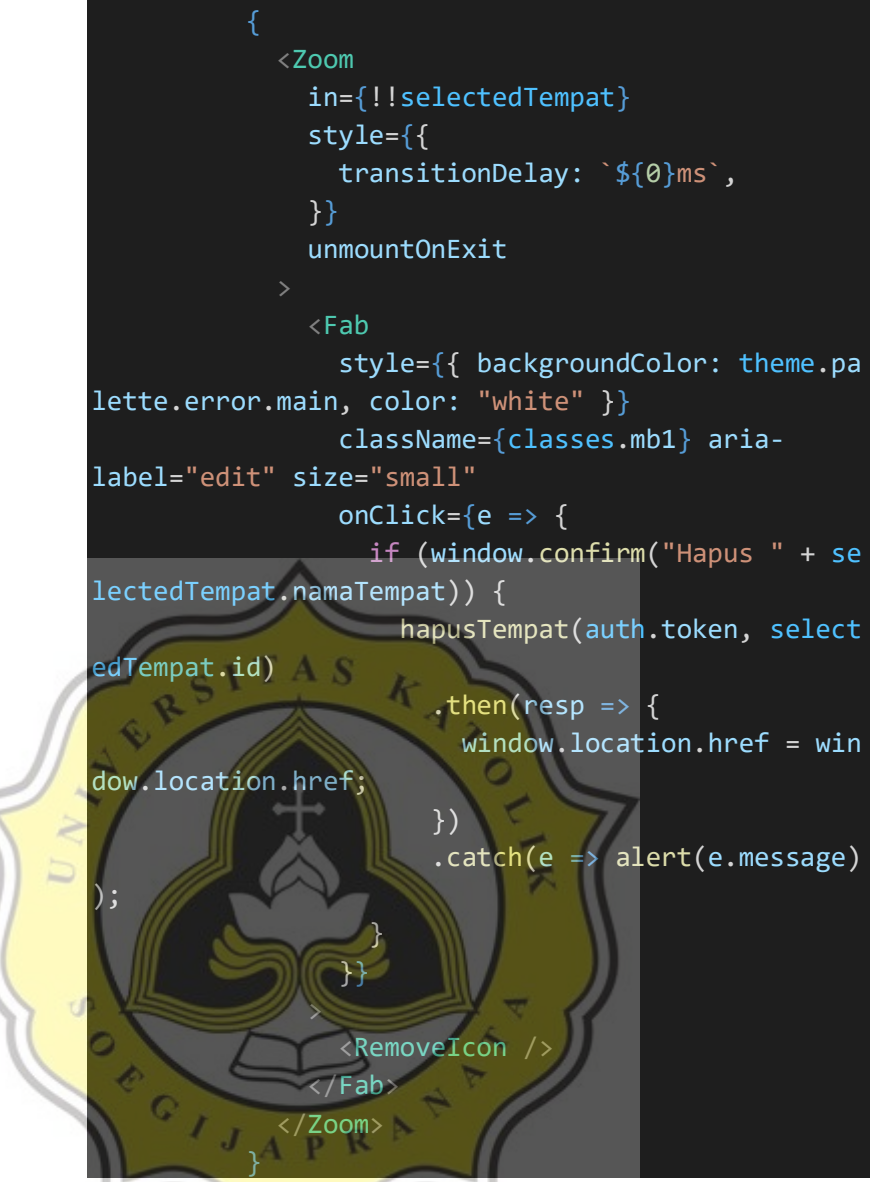

Gambar 5.22. *Script* Kode Untuk Proses Antarmuka *Icon Delete Tempat*

4. *Icon* pensil untuk mengedit nama dan deskripsi tempat.

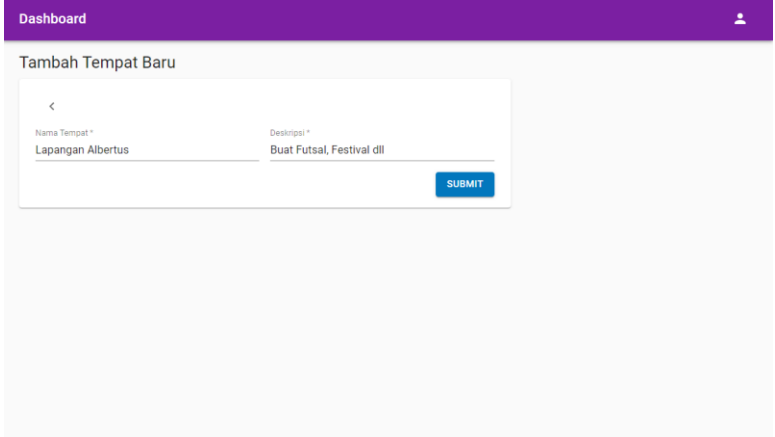

Gambar 5.23. Aksi *Edit* Tempat

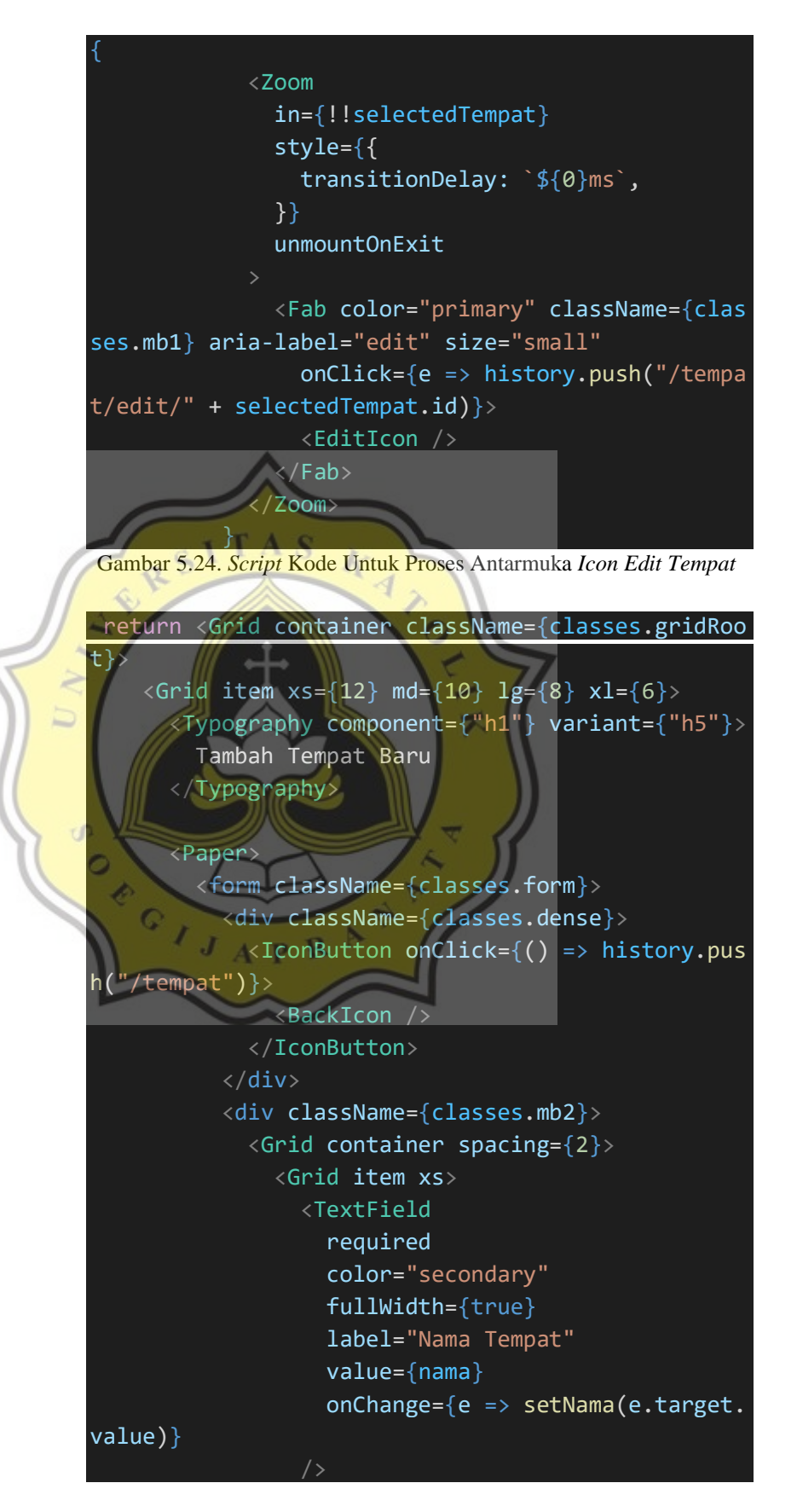

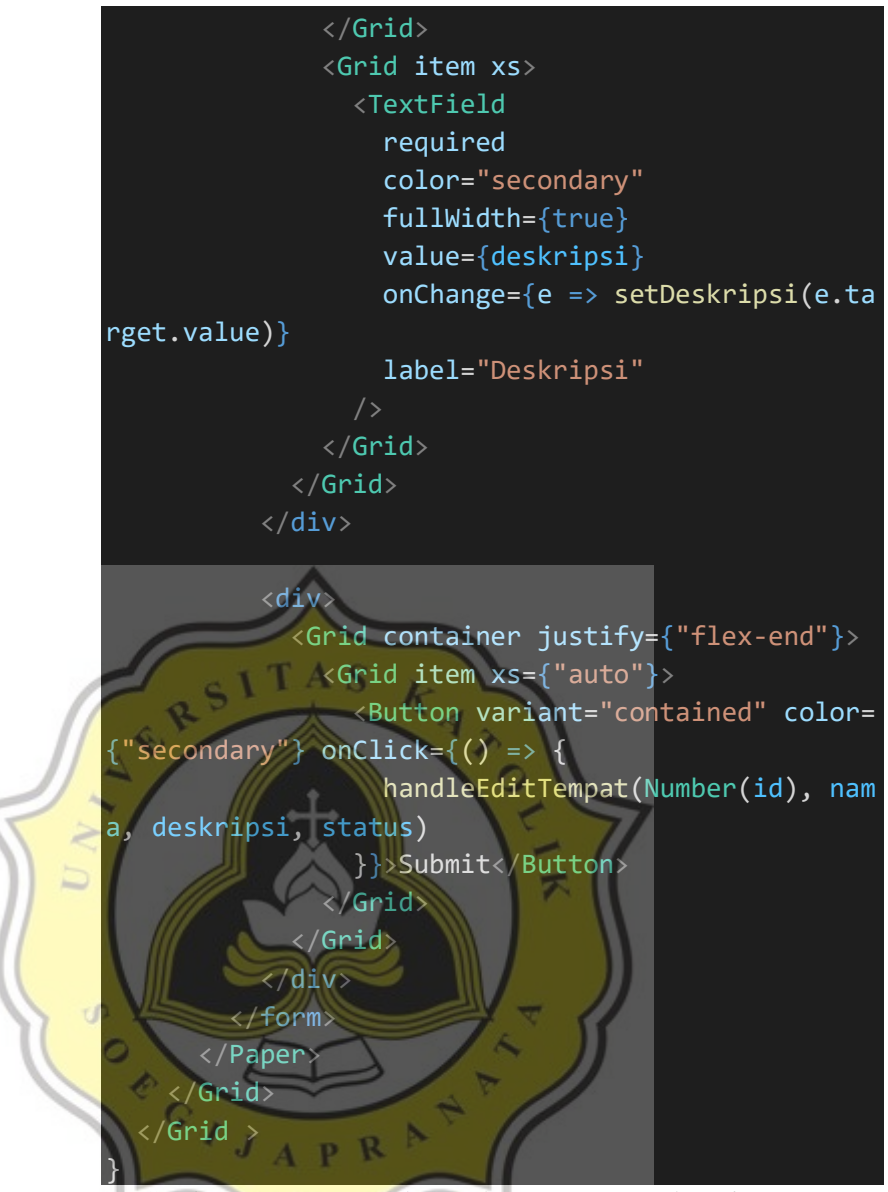

- Gambar 5.25. *Script* Kode Untuk Proses Antarmuka *Edit Tempat*
- 5. *Icon* plus untuk menambahkan tempat.

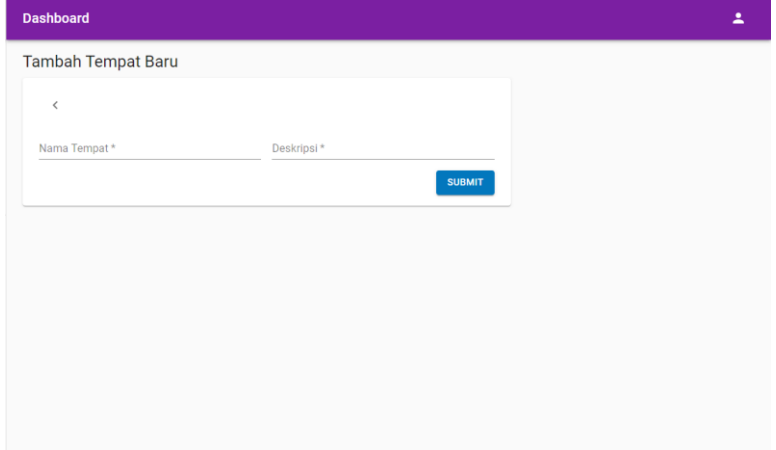

# **5.1.6 Implementasi Antarmuka Menu Pengajuan Peminjaman Admin Biro Administrasi Umum Portal Ormawa**

Menu peminjaman barang adalah menu yang ada untuk admin biro administrasi umum dimana akan menampilkan permohonan peminjaman barang dari seluruh user *ormawa* yang akan meminjam barang.

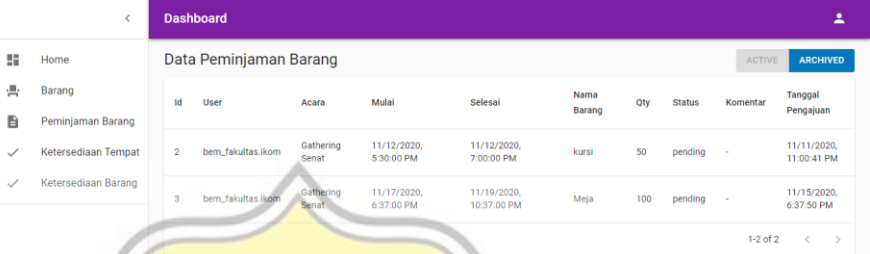

Gambar 5.27. Menu Peminjaman Barang Admin BAU

Pada menu peminjaman tempat, tampilan memiliki beberapa komponen sebagai berikut :

1. *Heading* 1 judul menu.

- 2. Tombol tab *active* dan *archived* yang berfungsi untuk menampilkan data yang berbeda. *Active* untuk menampilkan data yang statusnya bersifat *pending* dan *archived* untuk menampilkan data yang bersifat *approved* atau *rejected*.
- 3. Tabel.
- 4. *Icon* aksi yang berfungsi untuk *approved* (*icon* centang) atau *rejected* (*icon* silang). Pada *icon* centang atau silang akan menampilkan komponen *popup.*

### Approve

 $\mathbf{L}$ 

qty 0

Approve peminjaman Sound system untuk acara HUT RI 2021

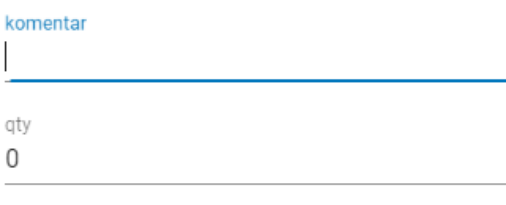

**BATAL APPROVE** 

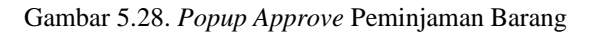

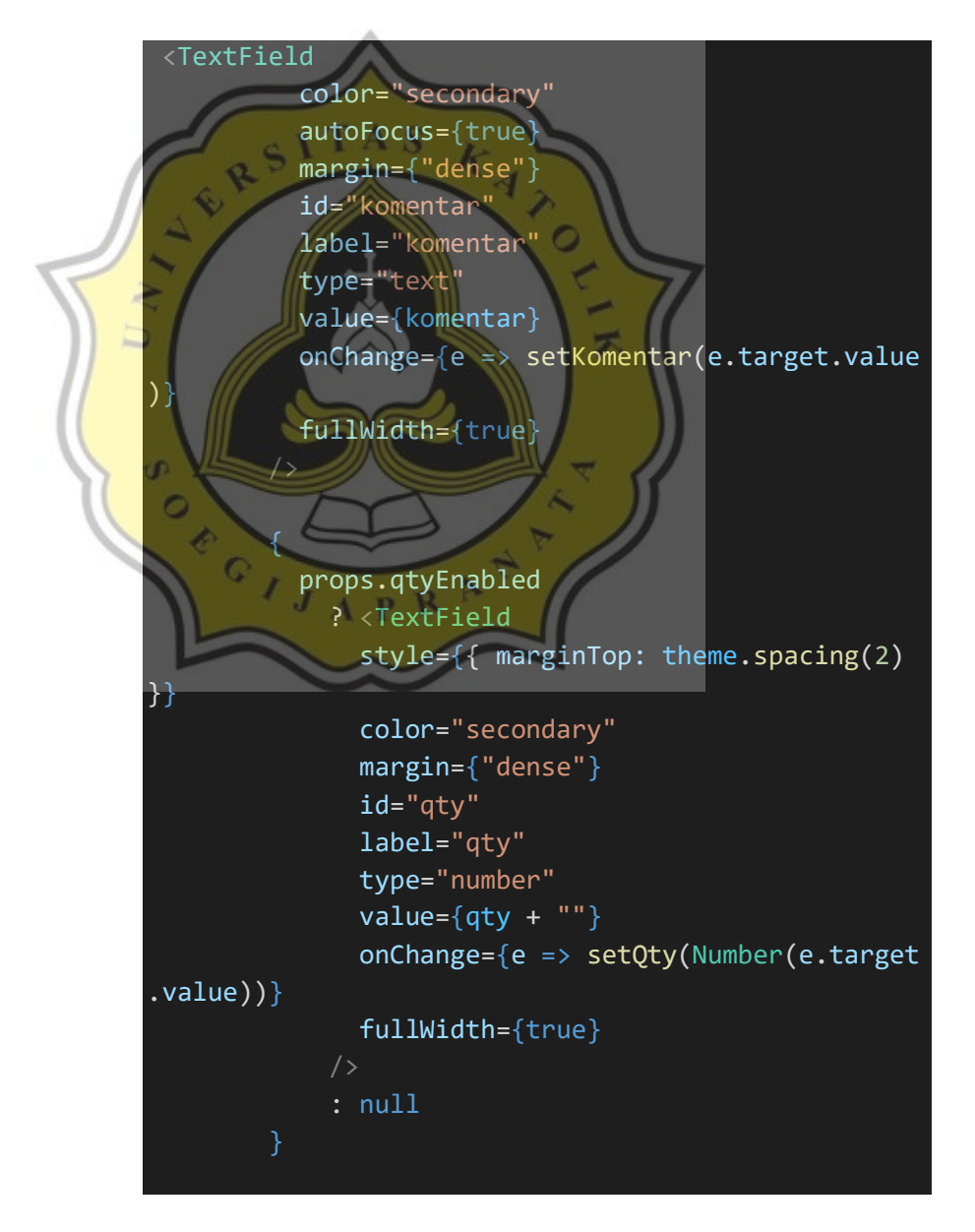

## Gambar 5.29. *Script* Kode Untuk Proses Antarmuka *Approve*  Peminjaman Barang

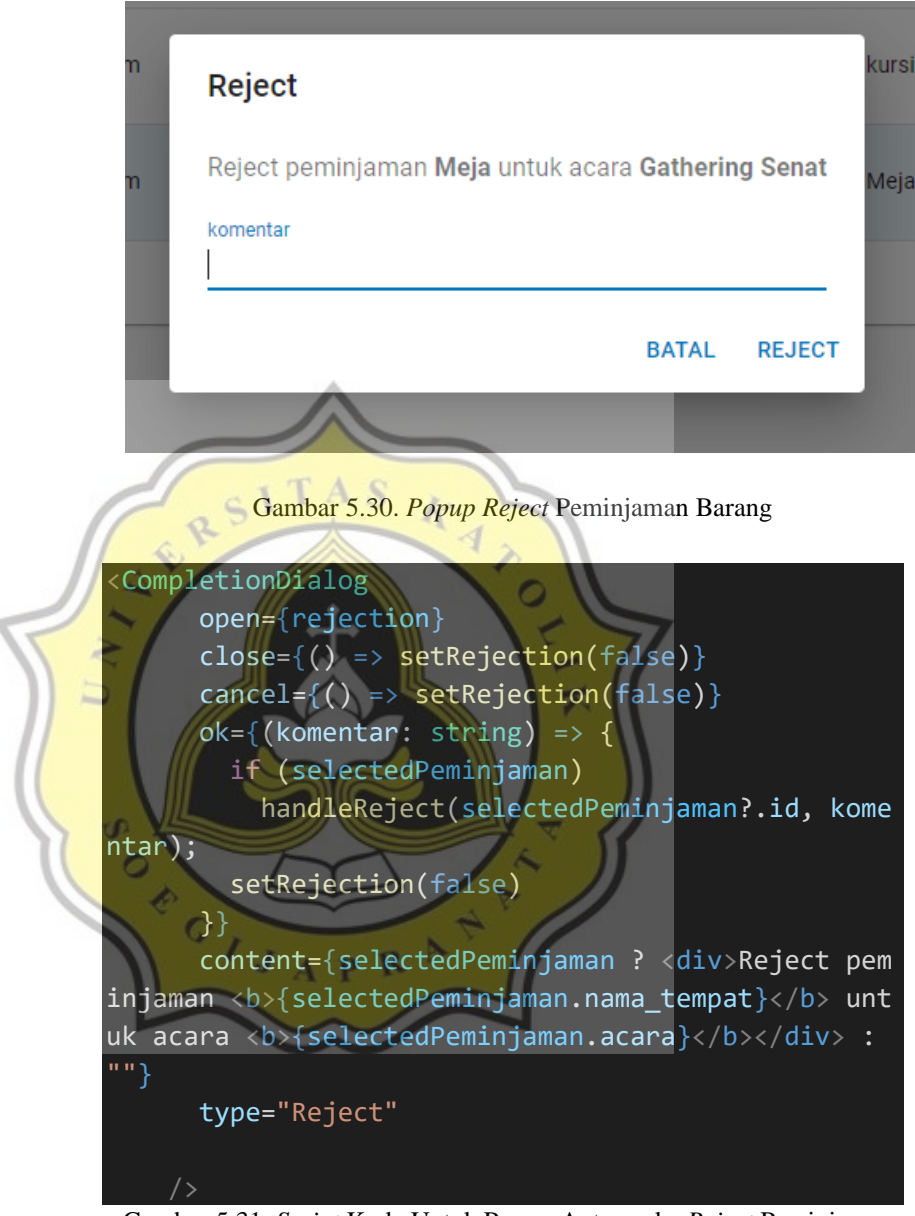

Gambar 5.31. *Script* Kode Untuk Proses Antarmuka *Reject* Peminjaman Barang

# **5.1.7 Implementasi Antarmuka Menu Barang Admin Biro Administrasi Umum Portal Ormawa**

Menu tempat adalah menu yang ada untun admin unit peminjaman tempat untuk melakukan *CRUD* pada tabel barang.

Berfungsi untuk melakukan pemeliharaan tempat yang tersedia atau disediakan oleh pihak kampus.

| Barang<br>Deskripsi<br>Id<br>Nama Barang<br>Qty<br>Status<br>Peminjaman Barang<br>Pengambilan : Basement It dasar<br>kursi<br>Tersedia<br>100<br>$\mathbf{I}$<br>Ketersediaan Tempat<br>30<br>Basement It atas<br>$\overline{\mathbf{2}}$<br>meja lipat<br>Tersedia<br>Ketersediaan Barang<br>Pengambilan : basement It dasar<br>$\overline{\mathbf{3}}$<br>Meja<br>Tersedia<br>100<br>Pengambilan : Ruang BAU<br>Sound System<br>5<br>Tersedia<br>$\sqrt{4}$<br>$1-4$ of $4$<br>$\rightarrow$<br>$\epsilon$ |
|----------------------------------------------------------------------------------------------------|
|                                                                                                    |
|                                                                                                    |
|                                                                                                    |
|                                                                                                    |
|                                                                                                    |
|                                                                                                    |
|                                                                                                    |
|                                                                                                    |
|                                                                                                    |

Gambar 5.32. Menu Barang Admin BAU

Pada menu barang, tampilan memiliki beberapa komponen sebagai berikut :

*1. Heading* 1 judul menu.

*2.* Tabel.

3. *Icon* tempat sampah yang berfungsi untuk menghapus daftar

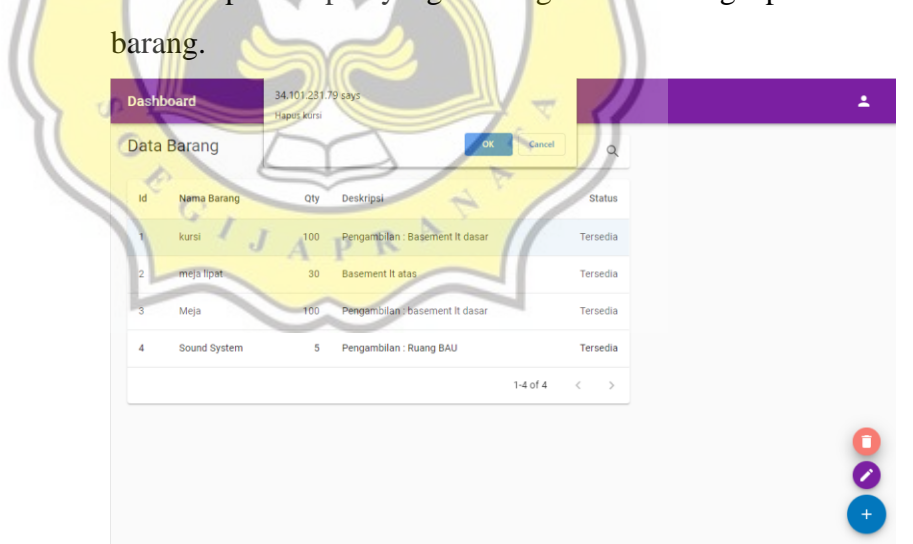

Gambar 5.33. Aksi *Delete* Barang

*4. Icon* pensil untuk mengedit nama dan deskripsi barang.

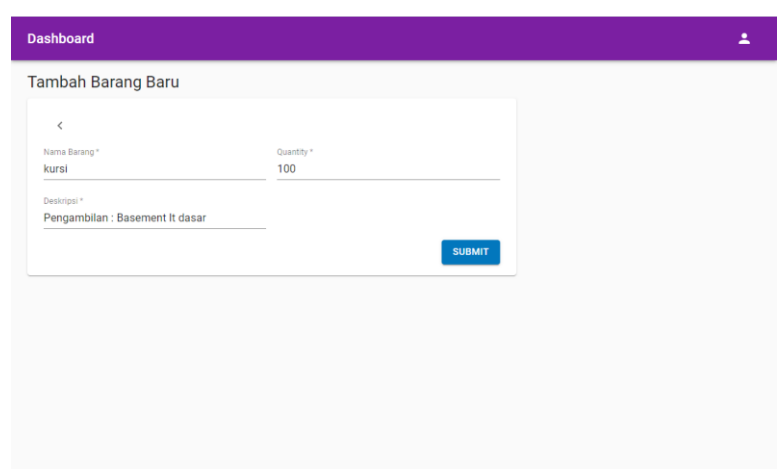

Gambar 5.34. Aksi *Edit* Barang

- Dashb ż, Tambah Barang Baru k 1  $\circ$ C Gambar 5.35. Aksi *Add* Barang Ì
- *5. Icon* plus untuk menambahkan tempat.

**5.1.8 Implementasi Antarmuka Menu Acara Pada User (Ormawa) Portal Ormawa**

Pada Portal Ormawa terdapat tiga jenis *user* yaitu program studi, fakultas, dan universitas. Mereka memiliki fungsi dan maksud yang sama, pada menu acara ini berfungsi agar *user* dapat mengajukan proposal dan melihat daftar pengajuan.

|                   | $\,<\,$                       |              | <b>Dashboard</b>           |                                      |                               |                 |                         |                   |                       |                      |               |                 | Δ                 |
|-------------------|-------------------------------|--------------|----------------------------|--------------------------------------|-------------------------------|-----------------|-------------------------|-------------------|-----------------------|----------------------|---------------|-----------------|-------------------|
| 腊                 | Home                          |              | Data Proposal Acara        |                                      |                               |                 |                         |                   |                       |                      | <b>ACTIVE</b> | <b>ARCHIVED</b> |                   |
| 茼<br>B            | Acara<br>Peminjaman Tempat    | Id           | Judul                      | Mulai                                | Selesai                       | Dalam<br>Kampus | Tempat                  | Anggaran          | Ketua<br>Acara        | File                 | User          | Approval        | <b>LPJ</b>        |
| 自<br>書            | Peminjaman Barang<br>Barang   | <sub>1</sub> | Demo <sub>1</sub>          | 11/25/2020.<br>12:00:00<br>PM        | 11/25/2020.<br>4:00:00 PM     | Ya              | Lapangan                | Rp.<br>10,000,000 | Adean                 | Download<br>Proposal | hmpssi        | approved        | $\sim$            |
| 畾<br>$\checkmark$ | Tempat<br>Ketersediaan Tempat | 3            | <b>HUT</b><br><b>HMPSI</b> | 11/11/2020.<br>12:00:21<br><b>PM</b> | 11/12/2020.<br>1:00:00 PM     | Ya              |                         | Rp.<br>1,500,000  | Kamu                  | Download<br>Proposal | hmpssi        | rejected        | $\alpha$          |
| $\checkmark$      | Ketersediaan Barang           | 4            | <b>HUT</b><br><b>HMPSI</b> | 11/11/2020,<br>11:00:57<br><b>PM</b> | 11/12/2020,<br>11:00:00<br>PM | Ya              | Unika<br>Soegijapranata | Rp.<br>1,500,000  | Chris                 | Download<br>Proposal | hmpssi        | approved        |                   |
|                   |                               | 5            | Seminar                    | 11/12/2020,<br>11:12:00<br>PM        | 11/13/2020,<br>11:12:00<br>PM | Ya              |                         | Rp.<br>500,000    | Chris                 | Download<br>Proposal | hmpssi        | approved        | ē<br>$\checkmark$ |
|                   |                               | 6            | Geco<br>Fest               | 11/12/2020,<br>11:33:47<br>AM        | 11/12/2020,<br>11:33:47<br>AM | Ya              | Kapel                   | Rp. 10,000        | Bima<br>Yang<br>Agung | Download<br>Proposal | hmpssi        | approved        | $+$               |

Gambar 5.36. Menu Acara User Ormawa

Pada menu acara *user* ormawa, tampilan memiliki beberapa komponen sebagai berikut :

1. *Heading* 1.

2. Tombol tab *active* dan *archived* yang berfungsi untuk menampilkan data yang berbeda. *Active* untuk menampilkan data yang statusnya bersifat *pending, rejected* dan *approved*  sedangkan *archived* untuk menampilkan data acara yang sudah selesai ditandai dengan *user* meng*upload* LPJ atau lembar pertanggungjawaban.

3. Tabel

- 4. *Icon printer* yang berfungsi untuk mencetak lembar persetujuan yang dimana dengan syarat proposal sudah disetujui oleh admin yang bersangkutan.
- 5. *Icon ceklis* untuk menyelesaikan acara dengan cara upload lembar pertanggungjawaban. *Icon* ini memiliki syarat yaitu dapat dilakukan setelah tanggal selesai acara sudah terpenuhi.

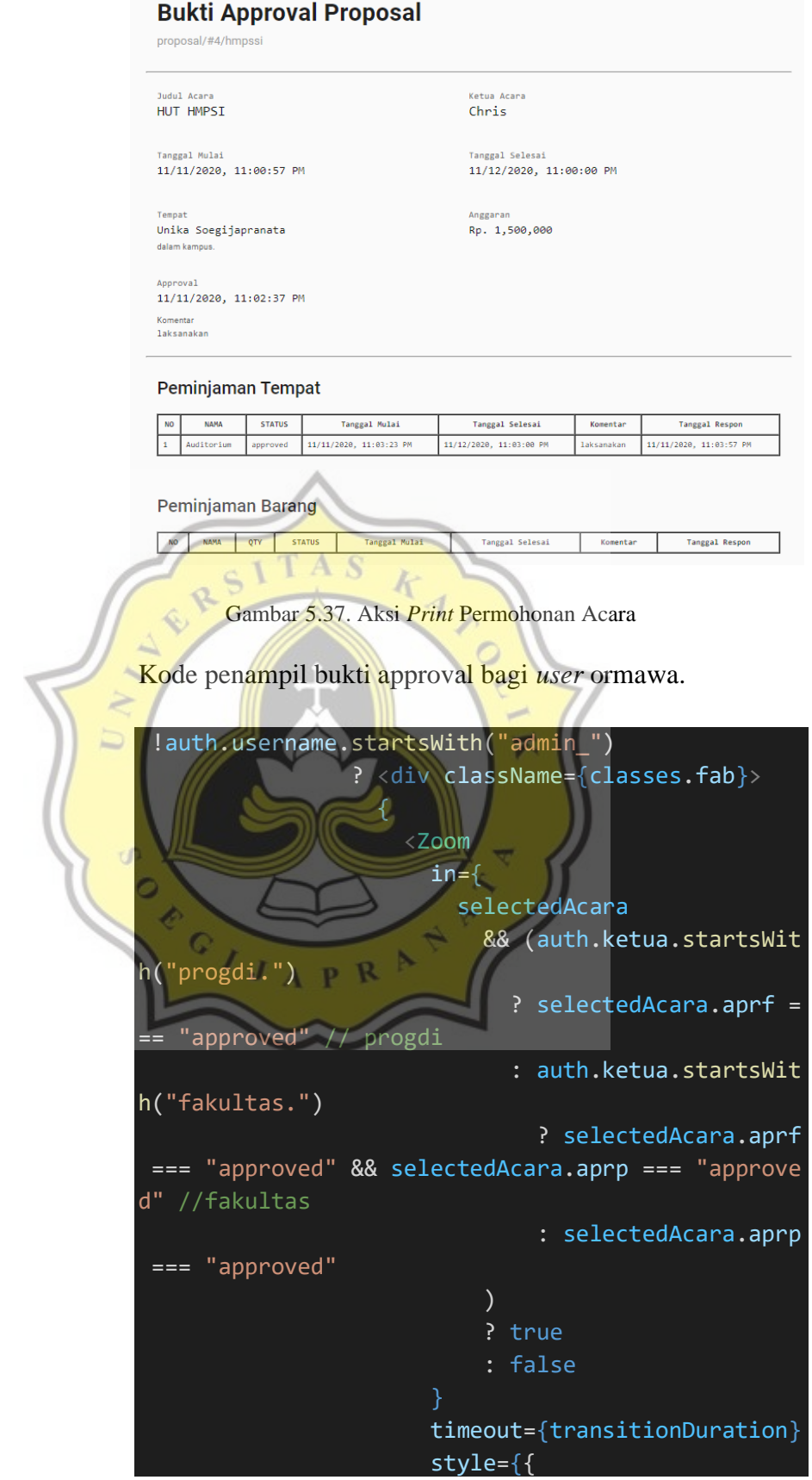

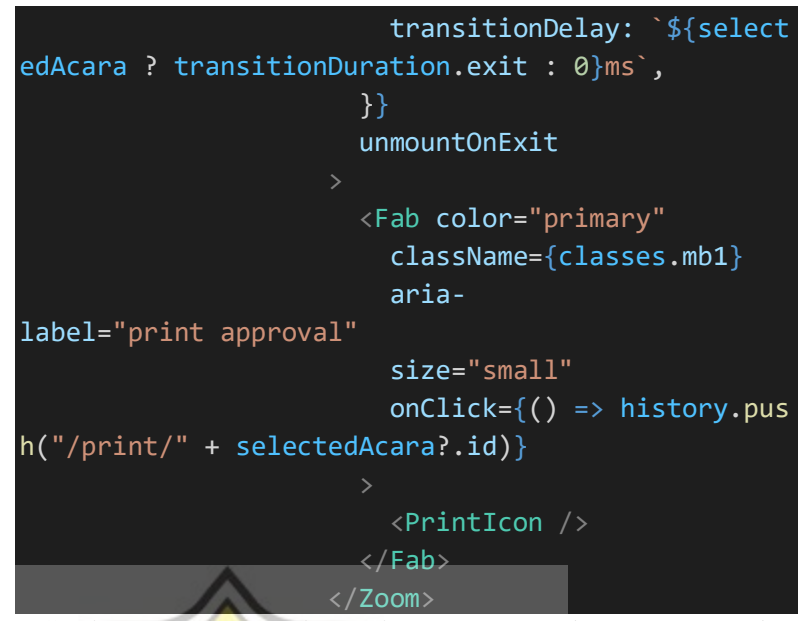

Gambar 5.38. *Script* Kode Untuk Proses Antarmuka *Print* Approval

6. *Icon* centang untuk menyelesaikan acara. Tombol Upload LPJ berfungsi untuk meng-*upload* file LPJ.

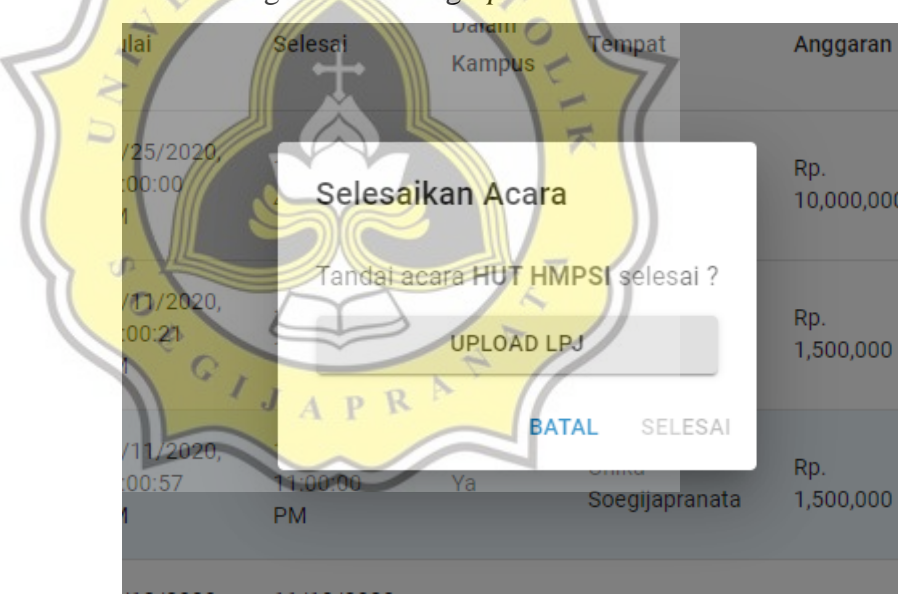

Gambar 5.39. Aksi Menyelesaikan Acara

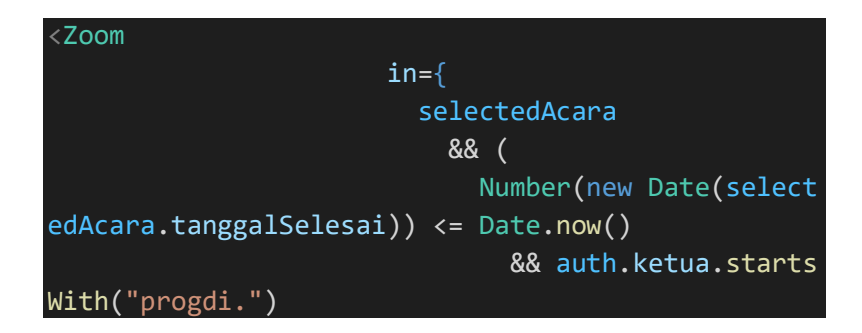

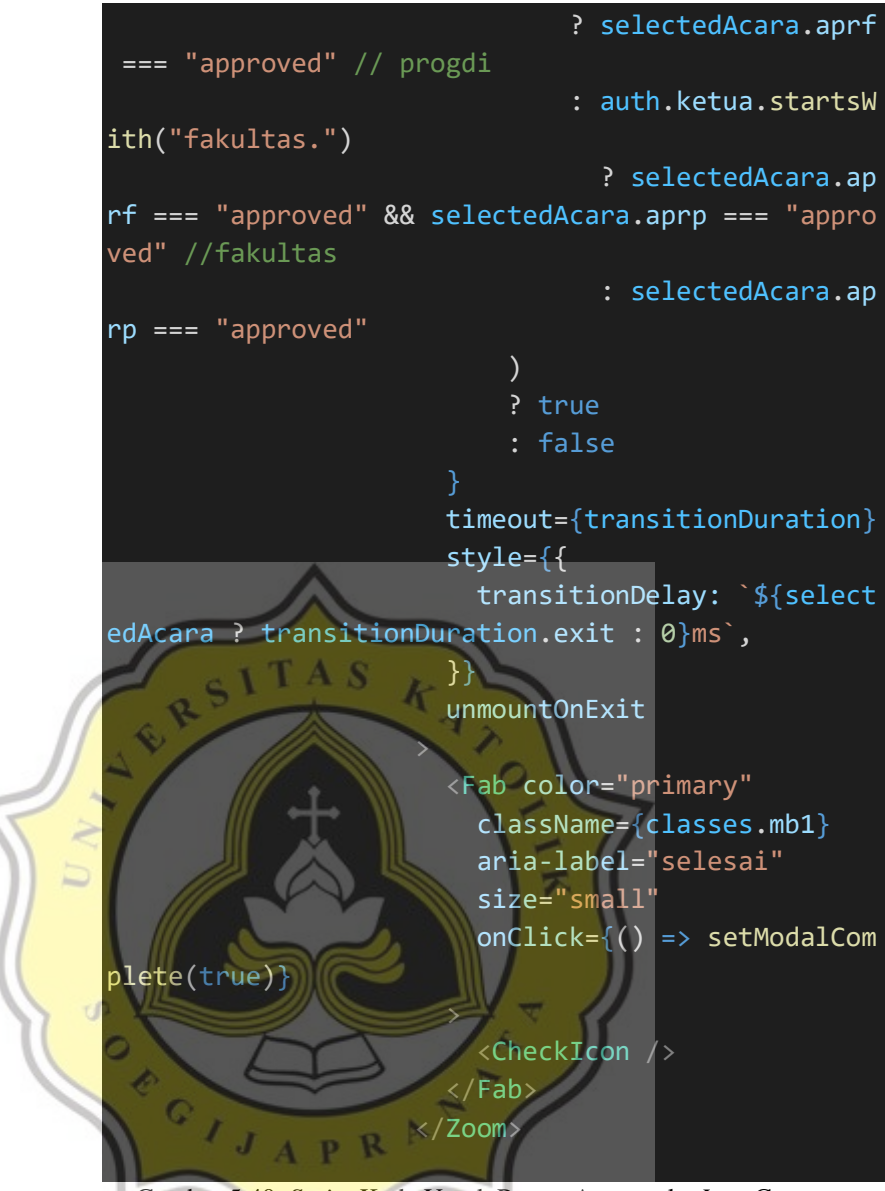

Gambar 5.40. *Script* Kode Untuk Proses Antarmuka *Icon* Centang

7. *Icon plus* untuk menambahkan pengajuan acara/proposal.

#### **Buat Acara Baru**

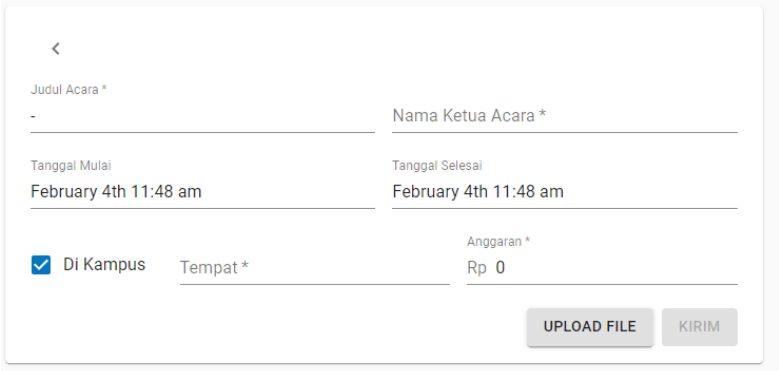

Gambar 5.41. Aksi Menambahkan Permohonan Acara/Proposal

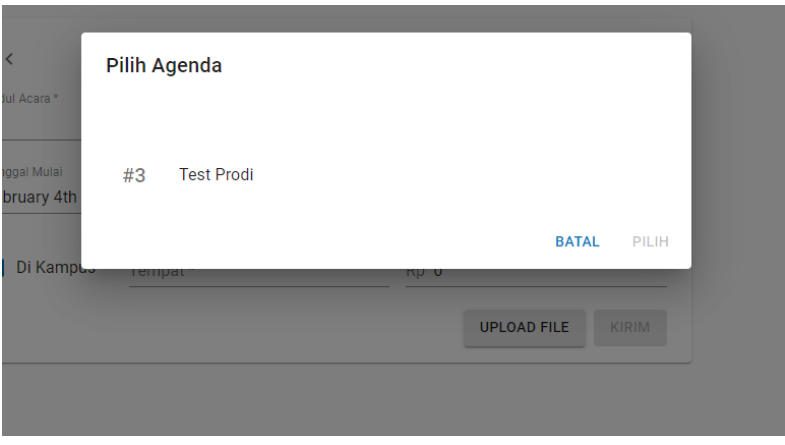

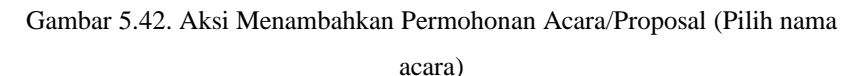

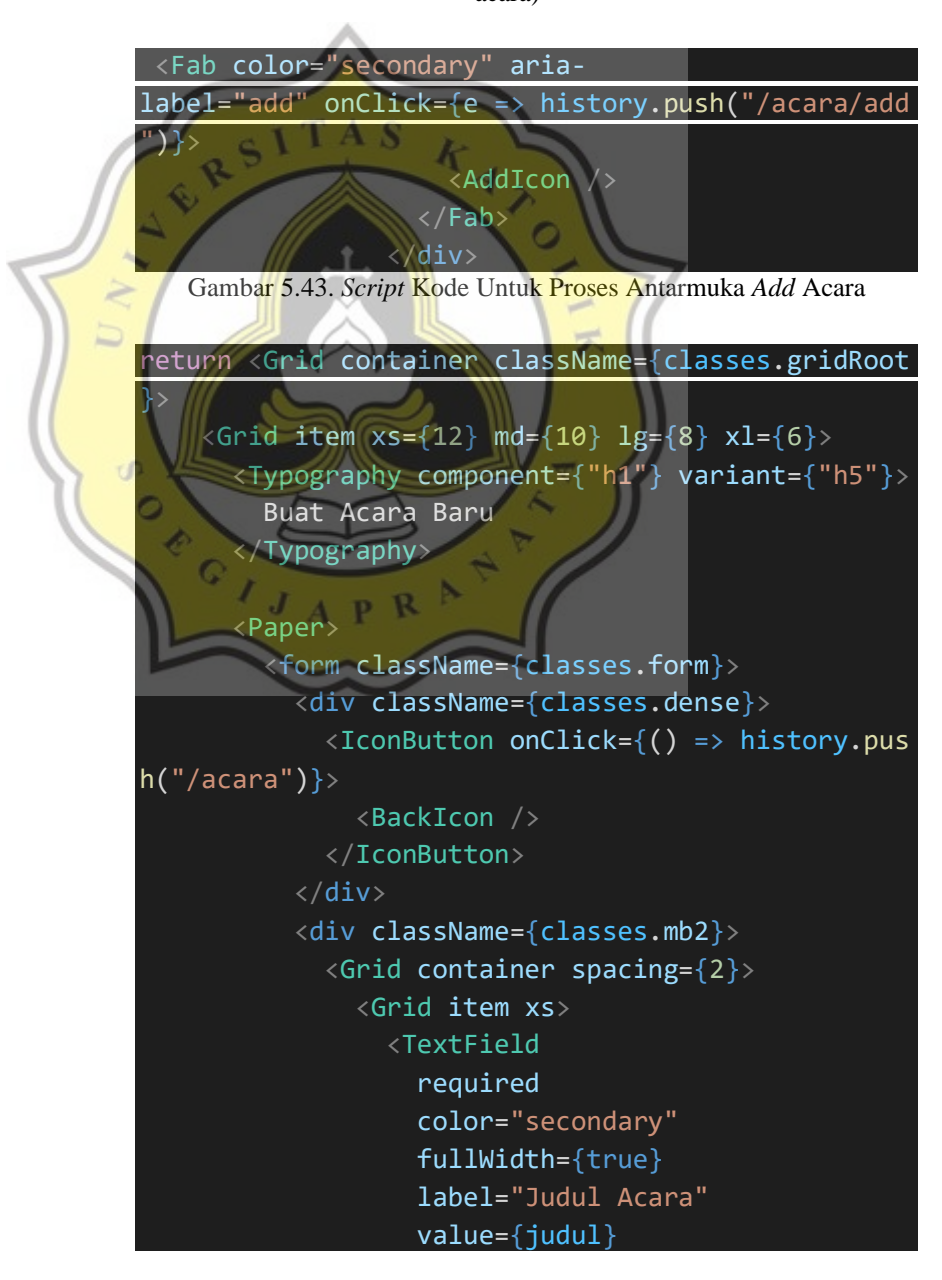

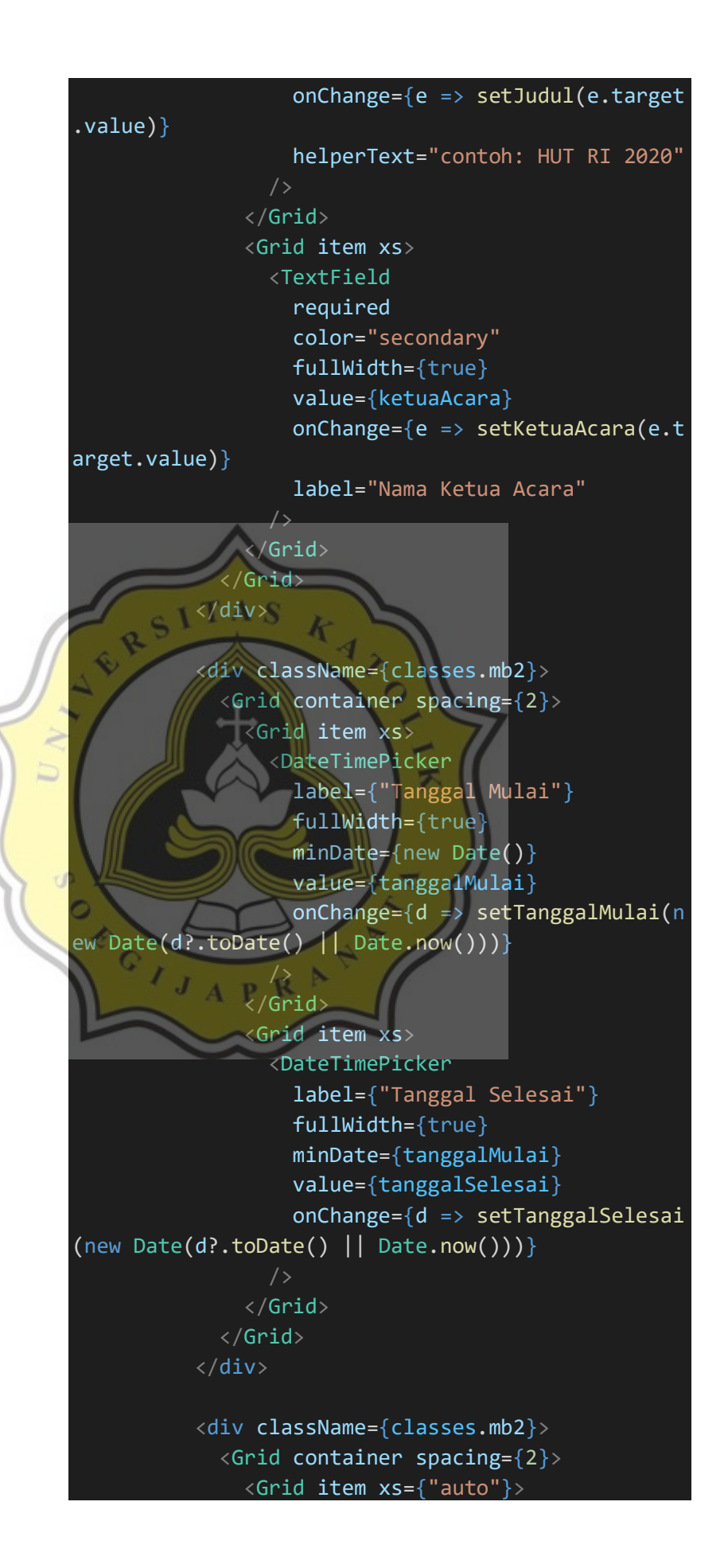

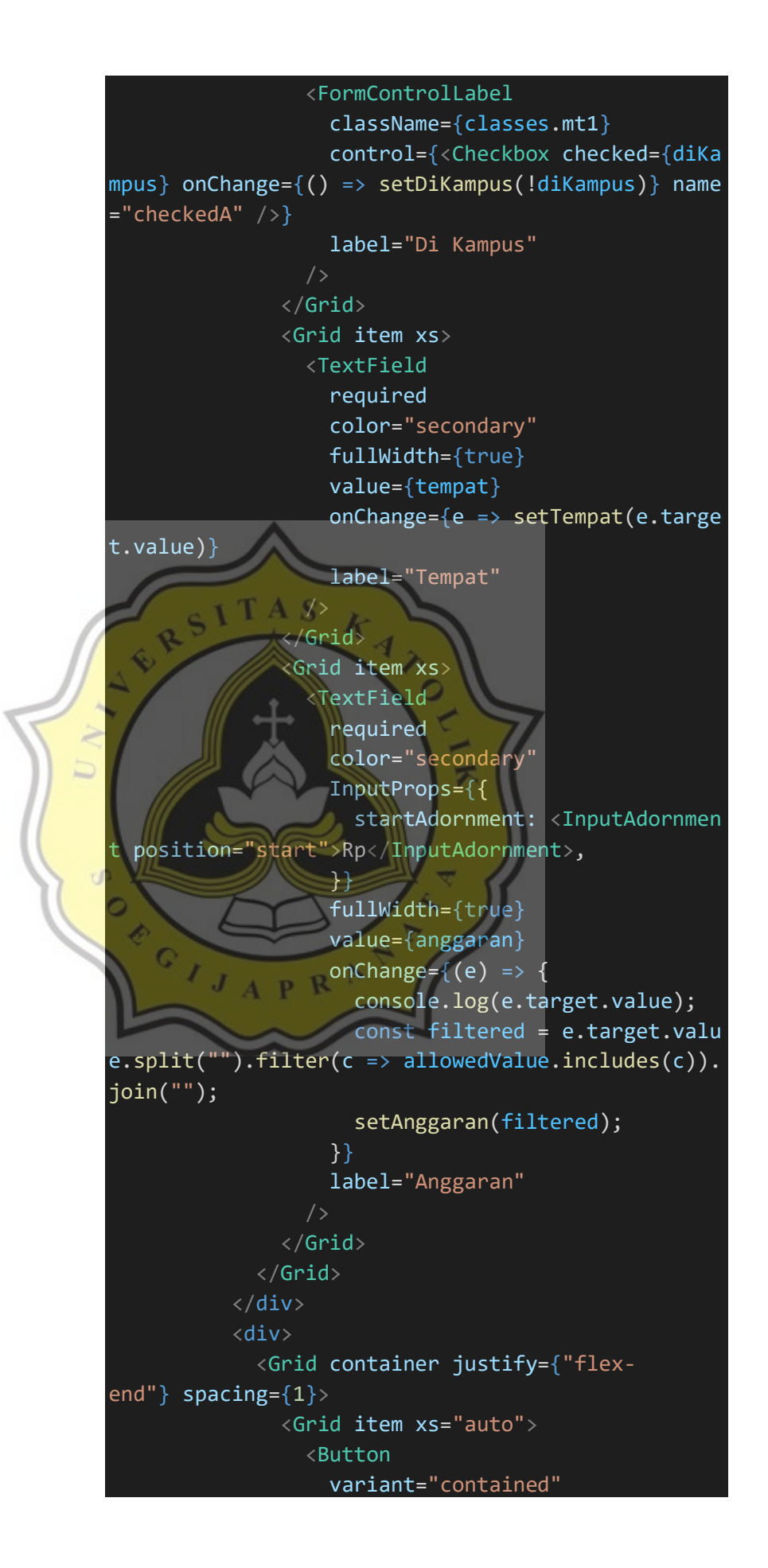

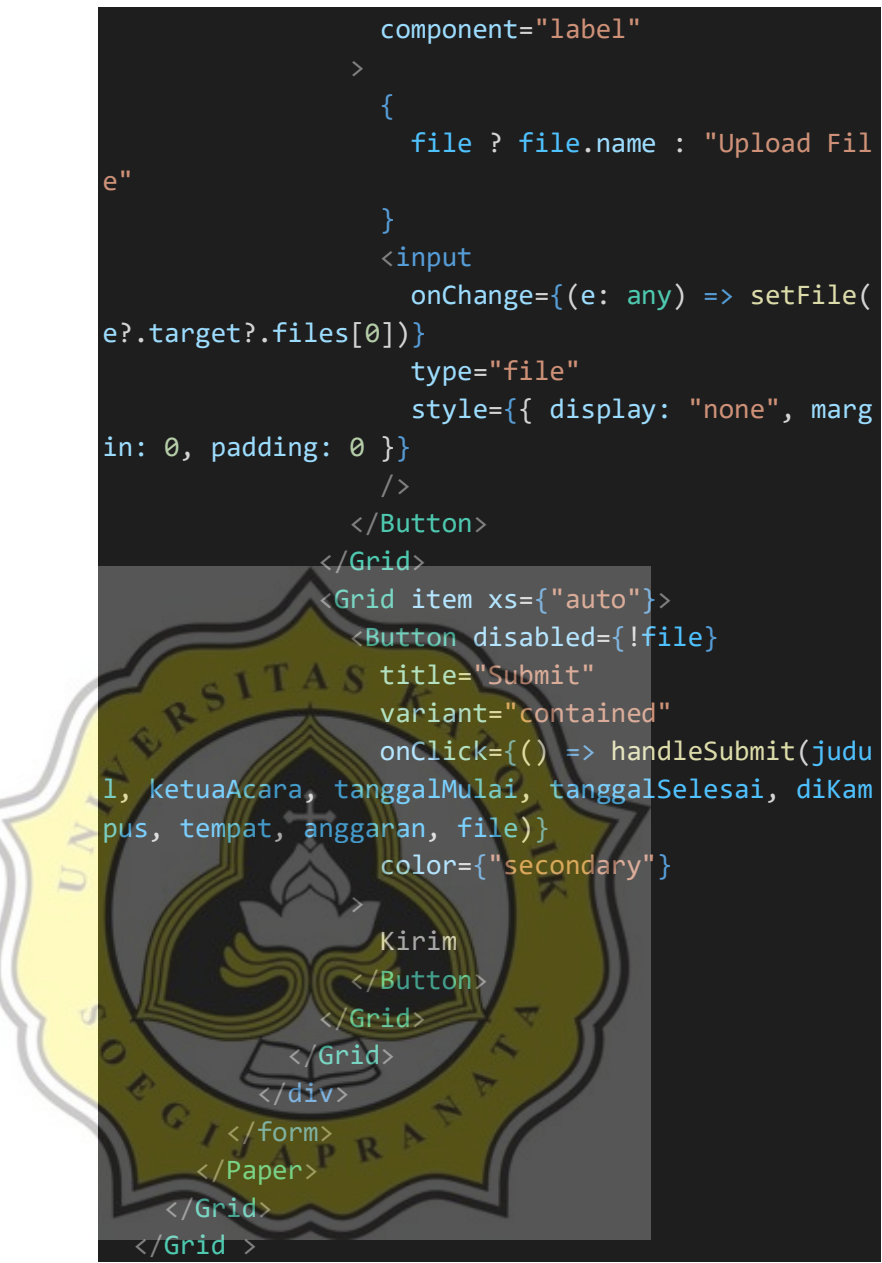

Gambar 5.44. *Script* Kode Untuk Proses Antarmuka *Form* Acara

# **5.1.9 Implementasi Antarmuka Menu Peminjaman Tempat Pada User (Ormawa) Portal Ormawa**

Menu peminjaman tempat adalah menu yang terdapat juga pada *user* ormawa, menu ini berfungsi untuk melihat daftar peminjaman user terkait dan mengajukan peminjaman tempat dengan syarat proposal acara sudah disetujui dengan admin yang

### bersangkutan.

|              | $\acute{\text{c}}$         |    | <b>Dashboard</b> |                            |                                   |                           |                |               |          |                           |                 | 土             |
|--------------|----------------------------|----|------------------|----------------------------|-----------------------------------|---------------------------|----------------|---------------|----------|---------------------------|-----------------|---------------|
| u            | Home                       |    |                  | Data Peminjaman Tempat     |                                   |                           |                |               |          | <b>ACTIVE</b>             | <b>ARCHIVED</b> |               |
| ⊟<br>自       | Acara<br>Peminjaman Tempat | Id | User             | Acara                      | Mulai                             | Selesai                   | Nama<br>Tempat | <b>Status</b> | Komentar | <b>Tanggal Pengajuan</b>  |                 |               |
| 自            | Peminjaman Barang          | 6  | hmpssi           | <b>HUT</b><br><b>HMPSI</b> | 11/21/2020, 12:00:00<br><b>PM</b> | 11/21/2020, 2:00:00<br>PM | Auditorium     | pending       | $\sim$   | 11/20/2020, 1:52:21<br>PM |                 |               |
| 書            | Barang                     |    |                  |                            |                                   |                           |                |               |          | $1-1$ of $1$              | $\,<$           | $\rightarrow$ |
| 畾            | Tempat                     |    |                  |                            |                                   |                           |                |               |          |                           |                 |               |
| $\checkmark$ | Ketersediaan Tempat        |    |                  |                            |                                   |                           |                |               |          |                           |                 |               |
| $\checkmark$ | Ketersediaan Barang        |    |                  |                            |                                   |                           |                |               |          |                           |                 |               |
|              |                            |    |                  |                            |                                   |                           |                |               |          |                           |                 |               |
|              |                            |    |                  |                            |                                   |                           |                |               |          |                           |                 |               |
|              |                            |    |                  |                            |                                   |                           |                |               |          |                           |                 | ÷             |

Gambar 5.45. Menu Peminjaman Tempat Pada *User* Ormawa

Pada menu peminjaman tempat *user* ormawa, tampilan memiliki beberapa komponen sebagai berikut :

1. *Heading* 1

2. Tombol tab *active* dan *archived* yang berfungsi untuk menampilkan data yang berbeda. *Active* untuk menampilkan data yang statusnya bersifat *pending* dan *archived* untuk menampilkan data yang bersifat *approved* atau *rejected*.

3. *Icon plus* untuk menambahkan peminjaman tempat.

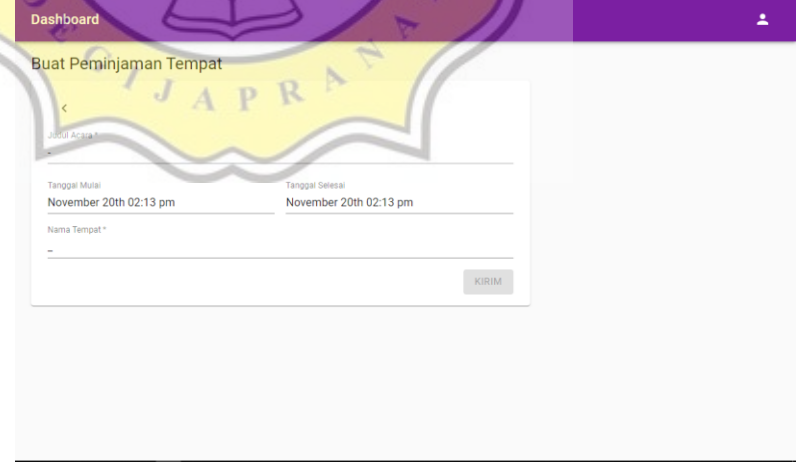

Gambar 5.46. Aksi Menambahkan Peminjaman Tempat

Pada bagian peminjaman, bagian judul acara hanya akan menampilkan acara yang sudah disetujui oleh admin ormawa. Nama tempat akan hanya memunculkan tempat yang terdaftar oleh UPT, dan akan muncul jika tanggal mulai hingga selesai tidak bertabrakan dengan peminjaman yang sudah disetujui oleh admin UPT.

## **5.1.10 Implementasi Antarmuka Menu Peminjaman Barang Pada User (Ormawa) Portal Ormawa**

Menu peminjaman barang adalah menu yang terdapat juga pada *user* ormawa, menu ini berfungsi untuk melihat daftar peminjaman user terkait dan mengajukan peminjaman barang dengan syarat proposal acara sudah disetujui dengan admin yang bersangkutan.

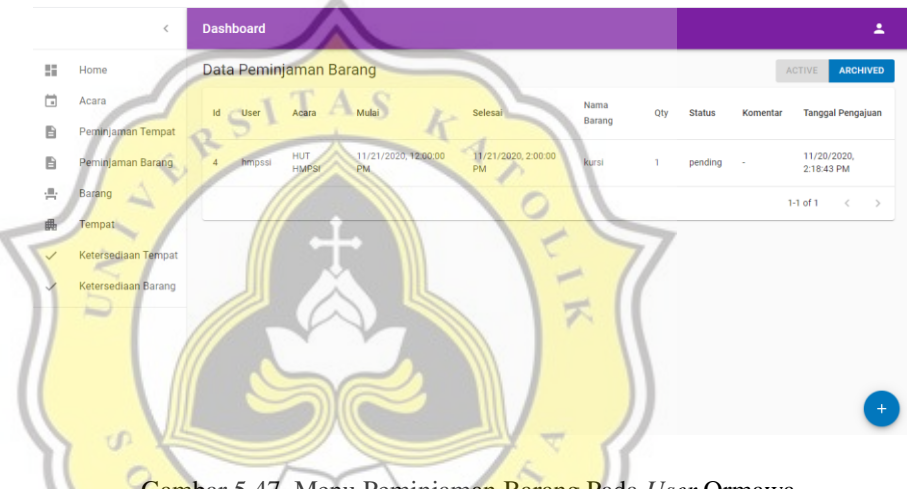

Gambar 5.47. Menu Peminjaman Barang Pada *User* Ormawa

Pada menu peminjaman tempat *user* ormawa, tampilan memiliki beberapa komponen sebagai berikut :

- *1. Heading* 1
- *2.* Tombol tab *active* dan *archived* yang berfungsi untuk menampilkan data yang berbeda. *Active* untuk menampilkan data yang statusnya bersifat *pending* dan *archived* untuk menampilkan data yang bersifat *approved* atau *rejected*.
- *3. Icon plus* untuk menambahkan peminjaman barang.

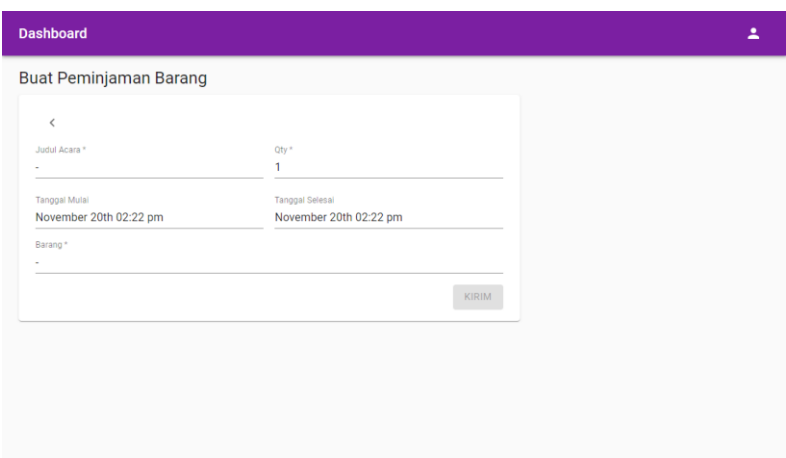

Gambar 5.48. Aksi Menambahkan Peminjaman Barang

Pada bagian peminjaman, bagian judul acara hanya akan menampilkan acara yang sudah disetujui oleh admin ormawa. Nama barang akan hanya memunculkan tempat yang terdaftar oleh BAU, dan akan muncul jika tanggal mulai hingga selesai, QTY yang dibutuhkan tidak bertabrakan dengan peminjaman yang sudah disetujui oleh admin BAU.

# **5.1.11 Implementasi Antarmuka Menu Ketersediaan Tempat Portal Ormawa**

Menu ketersediaan tempat adalah menu yang terdapat pada semua *user*. Fungsi dari menu ketersediaan tempat adalah mendeteksi adanya peminjaman tempat yang sudah disetujui oleh admin unit peminjaman tempat sehingga tidak menampilkan daftar tempat yang terdeteksi sudah dipinjam.

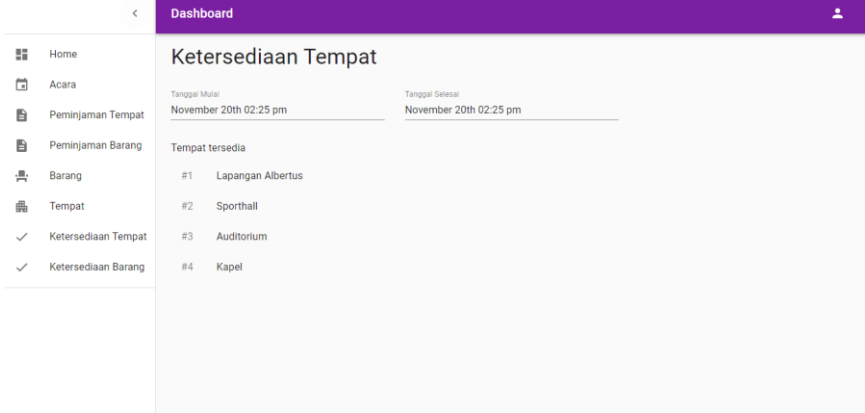

#### Gambar 5.49. Menu Ketersediaan Tempat

Pada menu ketersediaan tempat, tampilan memiliki beberapa komponen sebagai berikut :

- 1. *Heading* 1.
- 2. *Form* field pencarian tanggal mulai
- 3. *Form* field pencarian tanggal selesai.
- 4. Tabel.

Pada gambar dibawah terlihat hilangnya tempat Auditorium dikarenakan adanya deteksi peminjaman dari tanggal dan jam mulai hingga selesai.

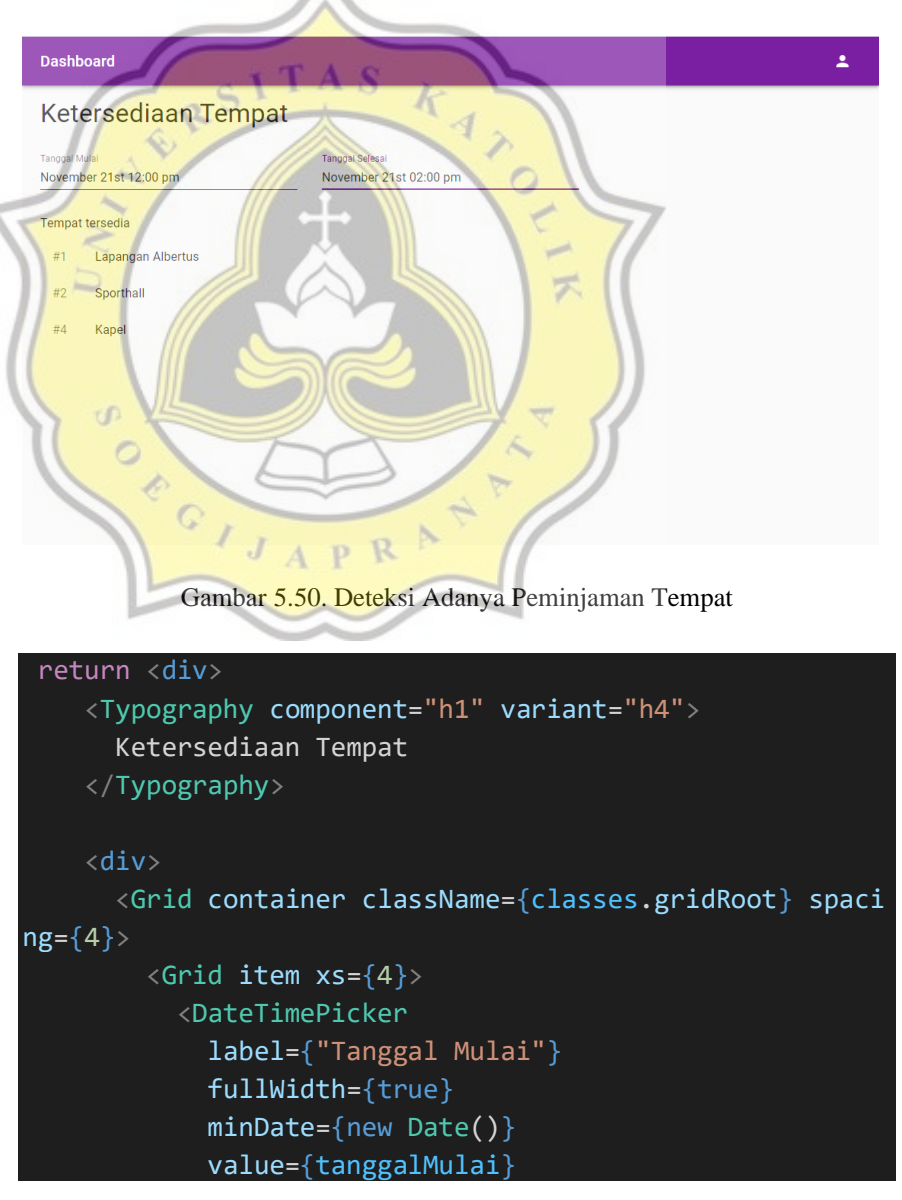

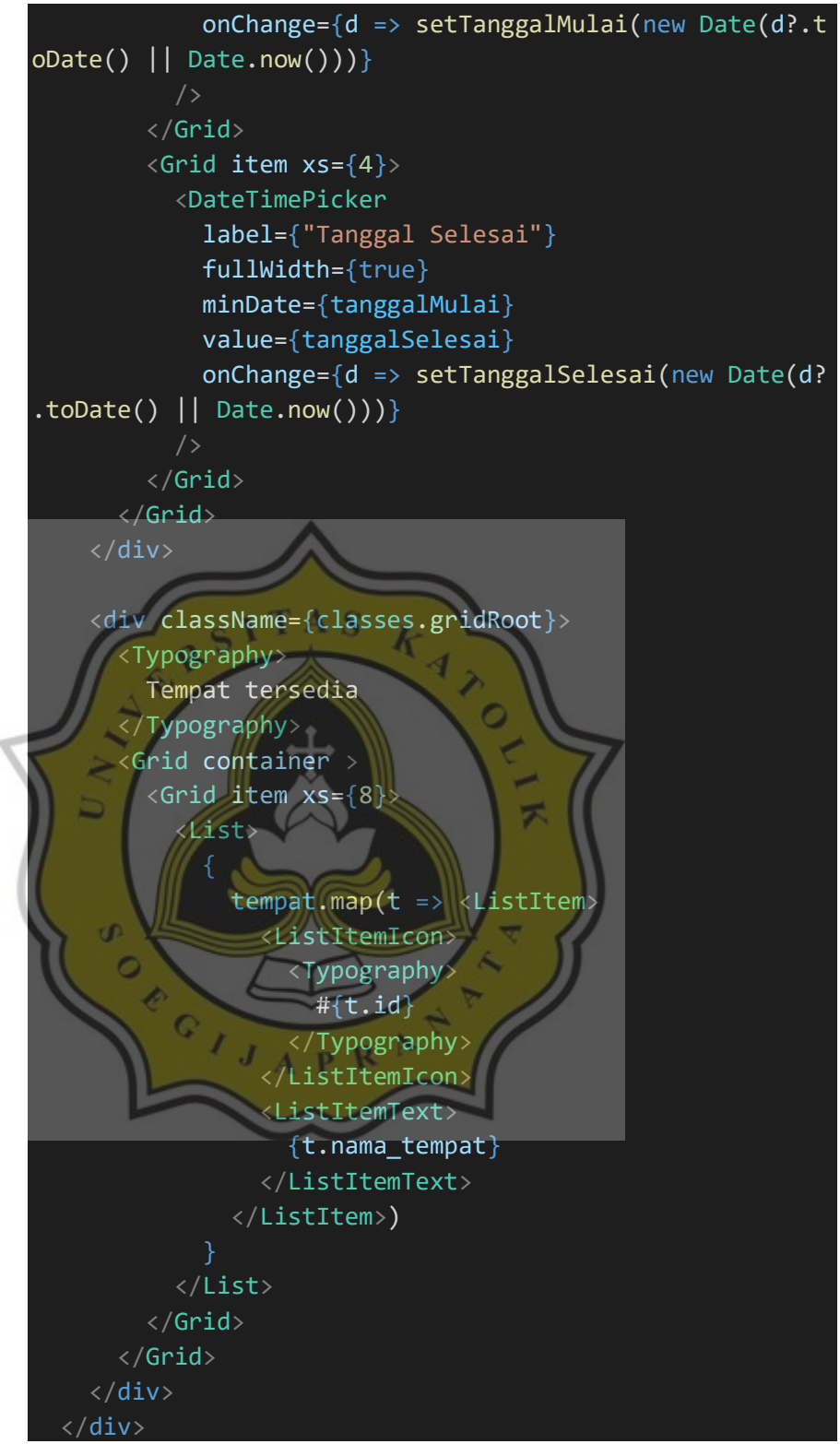

Gambar 5.51. *Script* Kode Untuk Proses Antarmuka Ketersediaan

Tempat

# **5.1.12 Implementasi Antarmuka Menu Ketersediaan Barang Portal Ormawa**

Menu ketersediaan barang adalah menu yang terdapat pada semua *user*. Fungsi dari menu ketersediaan barang adalah mendeteksi adanya peminjaman tempat yang sudah disetujui oleh admin unit peminjaman tempat sehingga tidak menampilkan daftar tempat yang terdeteksi sudah disetujui oleh pihak admin. Perbedaan dengan peminjaman tempat adalah tidak hanya mendeteksi tanggal mulai hingga selesai, juga mendeteksi QTY yang dipinjam.

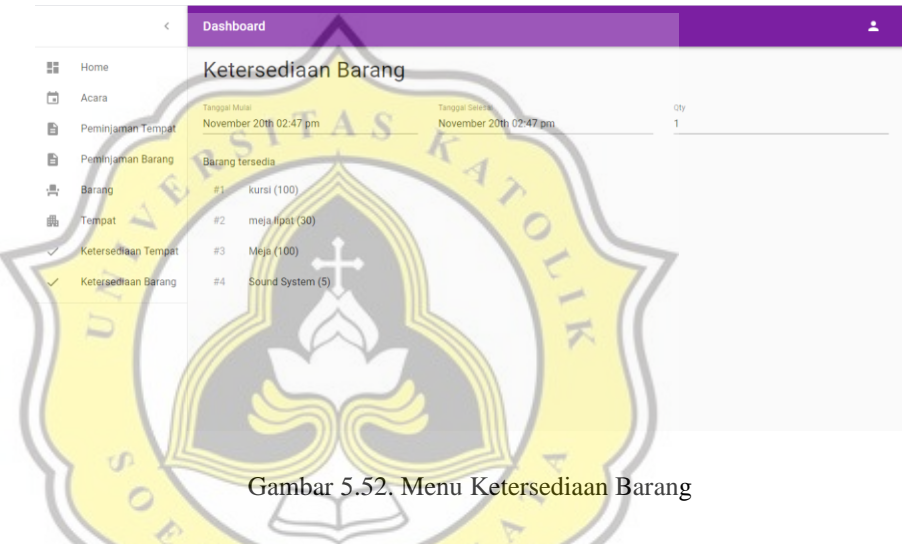

Pada menu ketersediaan barang, tampilan memiliki beberapa komponen sebagai berikut :

- *1. Heading* 1.
- *2. Form* field pencarian tanggal mulai.
- *3. Form* field pencarian tanggal selesai.
- *4. Form* field pencarian QTY.
- *5.* Tabel.

Pada gambar dibawah terlihat semua barang masih lengkap akan tetapi dikarenakan tidak hanya mendeteksi tanggal tetapi juga QTY. Maka terlihat ada QTY yang berkurang dan adapun jika QTY yang tidak mencukupi juga sistem tidak akan menampilkan.

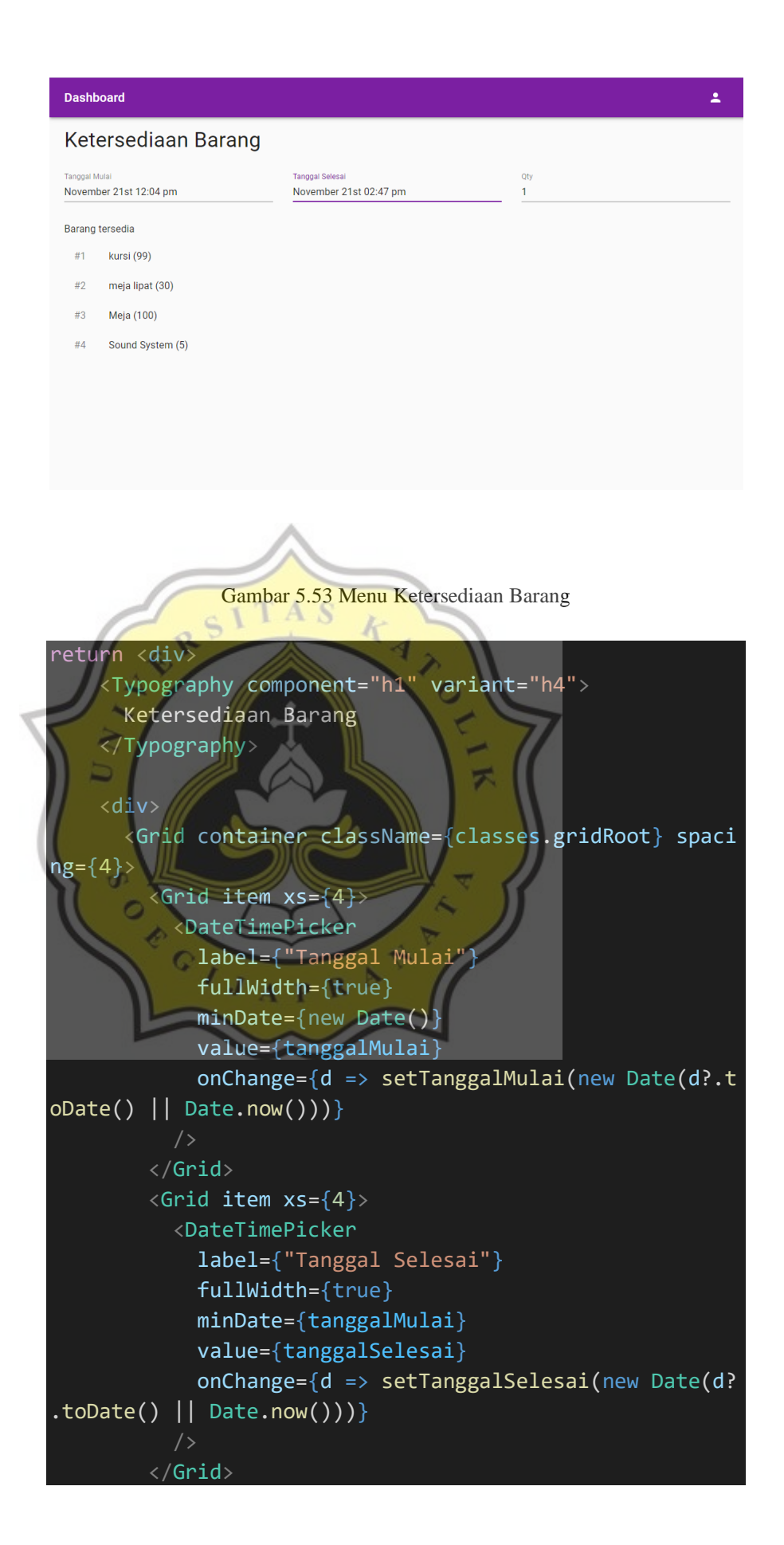

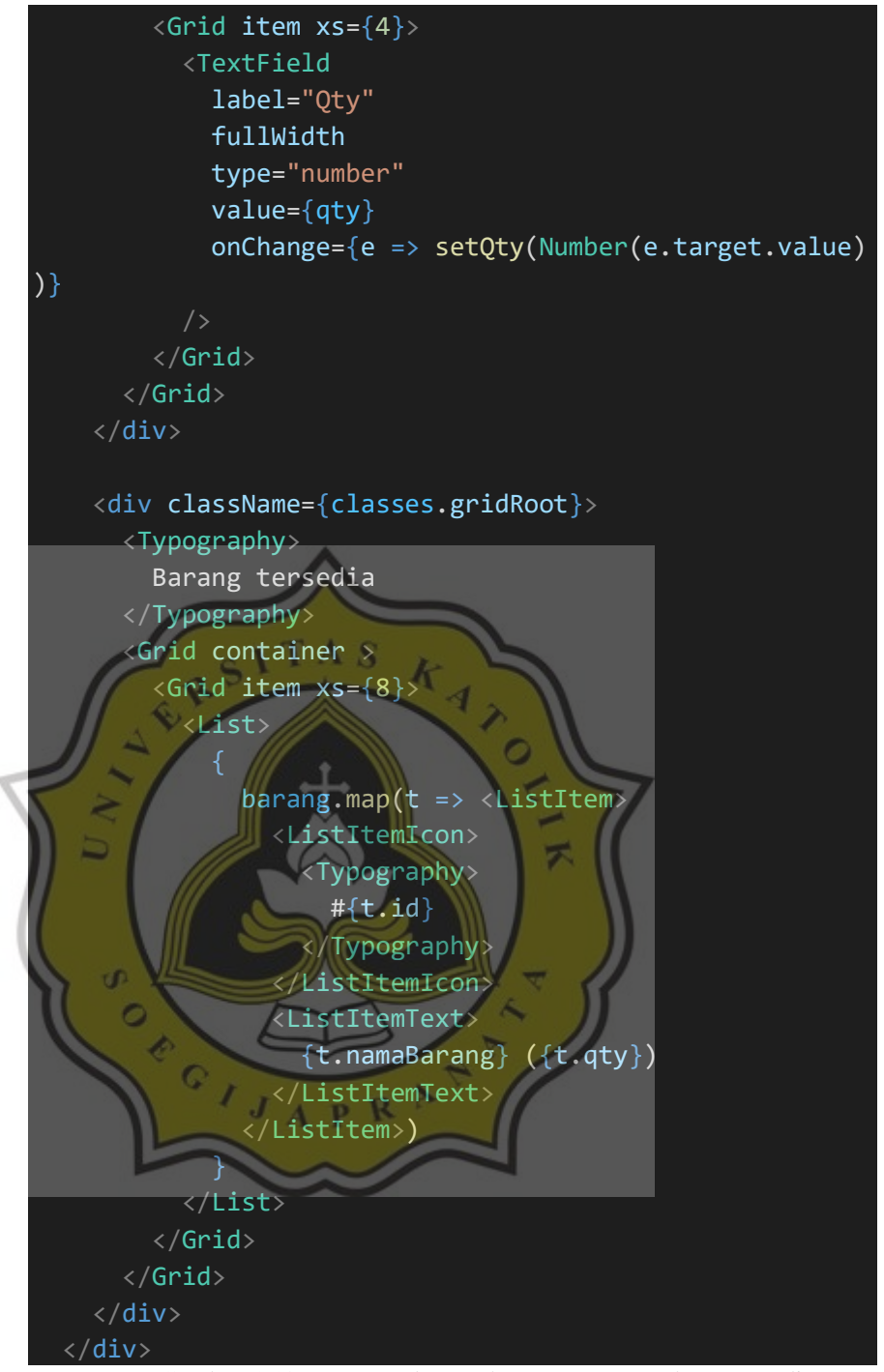

Gambar 5.54. *Script* Kode Untuk Proses Antarmuka Ketersediaan Barang

### **5.1.13 Implementasi Antarmuka Menu Barang Portal Ormawa**

Menu barang juga tampil di setiap user dan yang berbeda hanya pada admin terkait. Menu barang ini berfungsi untuk *user*  mengetahui daftar barang apa saja yang disediakan oleh pihak kampus.

| Home                                   |                | Data Barang  |     | Carl Barang                     | $\alpha$                    |  |
|----------------------------------------|----------------|--------------|-----|---------------------------------|-----------------------------|--|
| Acara                                  | id             | Nama Barang  | Qty | Deskripsi                       | Status                      |  |
| Peminjaman Tempat<br>Peminjaman Barang | J.             | kursi        | 100 | Pengambilan : Basement It dasar | Tersedia                    |  |
| Barang                                 | $\mathbf{2}$   | meja lipat   | 30  | Basement It atas                | Tersedia                    |  |
| Tempat                                 | $\mathfrak{F}$ | Meja         | 100 | Pengambilan : basement It dasar | Tersedia                    |  |
| Ketersediaan Tempat                    | $\overline{4}$ | Sound System | 5   | Pengambilan : Ruang BAU         | Tersedia                    |  |
| Ketersediaan Barang                    |                |              |     |                                 | $1-4$ of $4$<br>$\langle$ > |  |

Gambar 5.55. Menu Barang

Pada menu barang, tampilan memiliki beberapa komponen sebagai berikut :

- 1. *Heading* 1.
- 2. *Form Field* pencarian nama barang.
- 3. Tabel.

## **5.1.14 Implementasi Antarmuka Menu Tempat Portal Ormawa**

Menu tempat juga tampil di setiap user dan yang berbeda hanya pada admin terkait. Menu tempat ini berfungsi untuk setiap *user* mengetahui daftar tempat dan kegunaannya yang disediakan **PR** kampus.  $\overline{\Lambda}$ 

一

| <b>Dashboard</b> |                   |                           |                                       |                          |  |  |
|------------------|-------------------|---------------------------|---------------------------------------|--------------------------|--|--|
|                  | Data Tempat       | Cari Tempat               |                                       | $\mathsf Q$              |  |  |
| Id               | Nama Tempat       | <b>Deskripsi</b>          |                                       | <b>Status</b>            |  |  |
| $\mathbf{1}$     | Lapangan Albertus | Buat Futsal, Festival dll |                                       | Tersedia                 |  |  |
| $\overline{2}$   | Sporthall         |                           | Buat Olahraga, Festival, Yudisium dll |                          |  |  |
| $\mathbf{3}$     | Auditorium        | Buat seminar dll          |                                       |                          |  |  |
| 4                | Kapel             | Buat ibadah aja           |                                       | Tersedia                 |  |  |
|                  |                   |                           | $1-4$ of $4$                          | $\,<\,$<br>$\rightarrow$ |  |  |
|                  |                   |                           |                                       |                          |  |  |
|                  |                   |                           |                                       |                          |  |  |
|                  |                   |                           |                                       |                          |  |  |

Gambar 5.56. Data Tempat

Pada menu tempat, tampilan memiliki beberapa komponen sebagai berikut :

- *1. Heading* 1.
- *2. Form Field* pencarian nama tempat.
- *3.* Tabel.

# **5.1.15 Implementasi Antarmuka Menu Admin Biro Administrasi Keuangan**

Pada admin biro administrasi keuangan, terdapat satu menu yaitu acara. Biro administrasi keuangan ini berfungsi untuk menentukan tanggal pengambilan dana pada organisasi pengaju dari kalangan fakultas maupun universitas yang sudah disetujui sebelumnya oleh admin terkait.

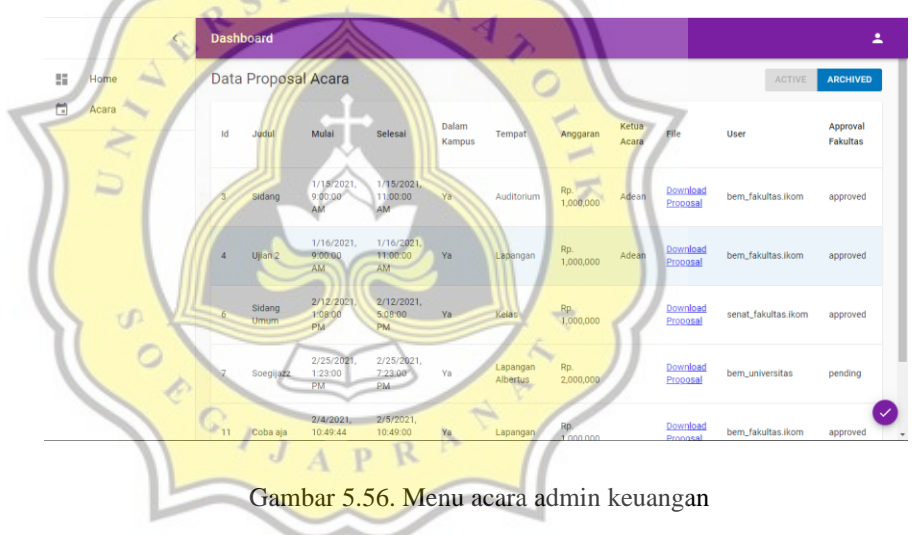

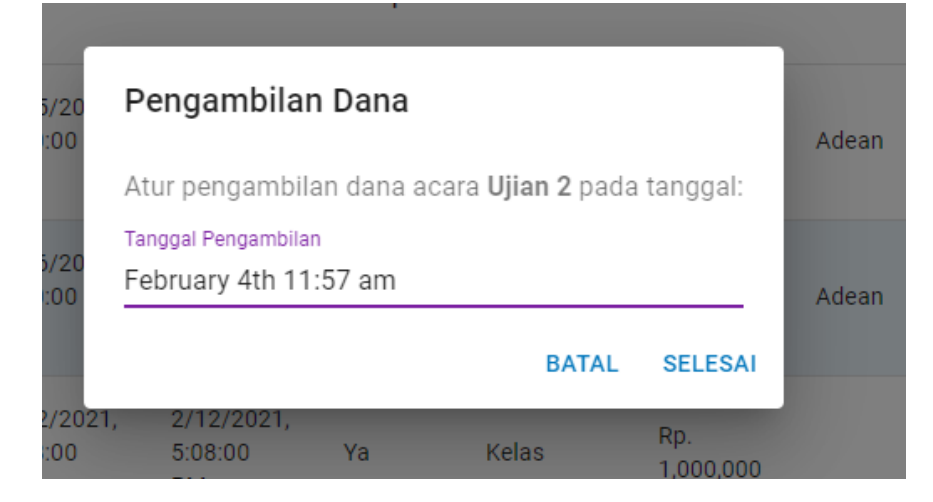

Gambar 5.57. Set tanggal jam pengambilan dana

### **5.2 Analisa data responden**

### **5.2.1 Profil Responden**

1. Usia

Responden terbanyak adalah berusia 19 hingga 22 tahun dengan jumlah responden 32 orang, sangat wajar karena responden adalah bagian dari mahasiswa.

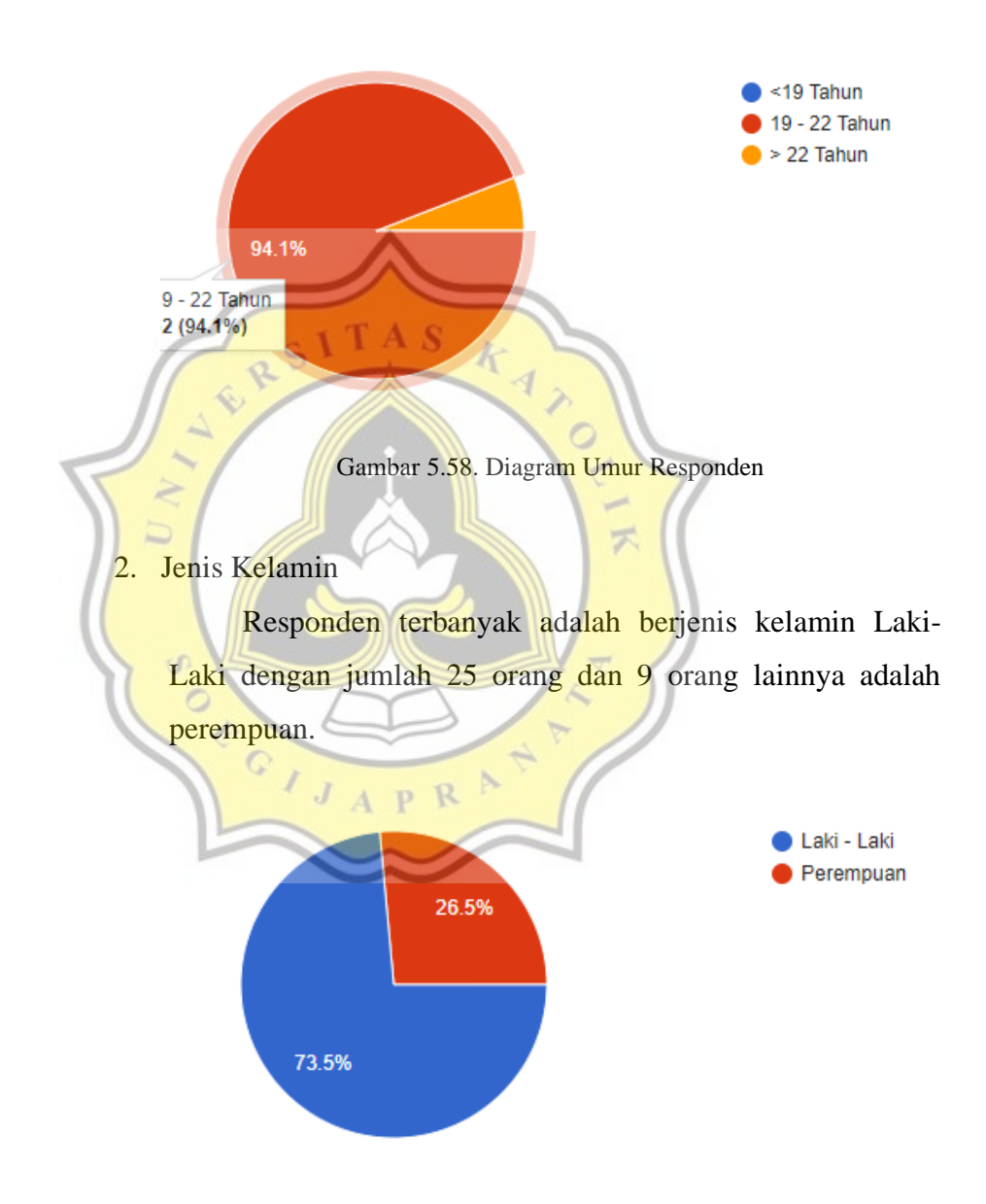

Gambar 5.59. Diagram Jenis Kelamin Responden

3. Anggota Organisasi Mahasiswa atau UKM

Responden rata – rata adalah anggota ormawa atau ukm sebanyak 32 Orang dan sisanya buka anggota sehingga data yang sah adalah 32 orang tersebut.

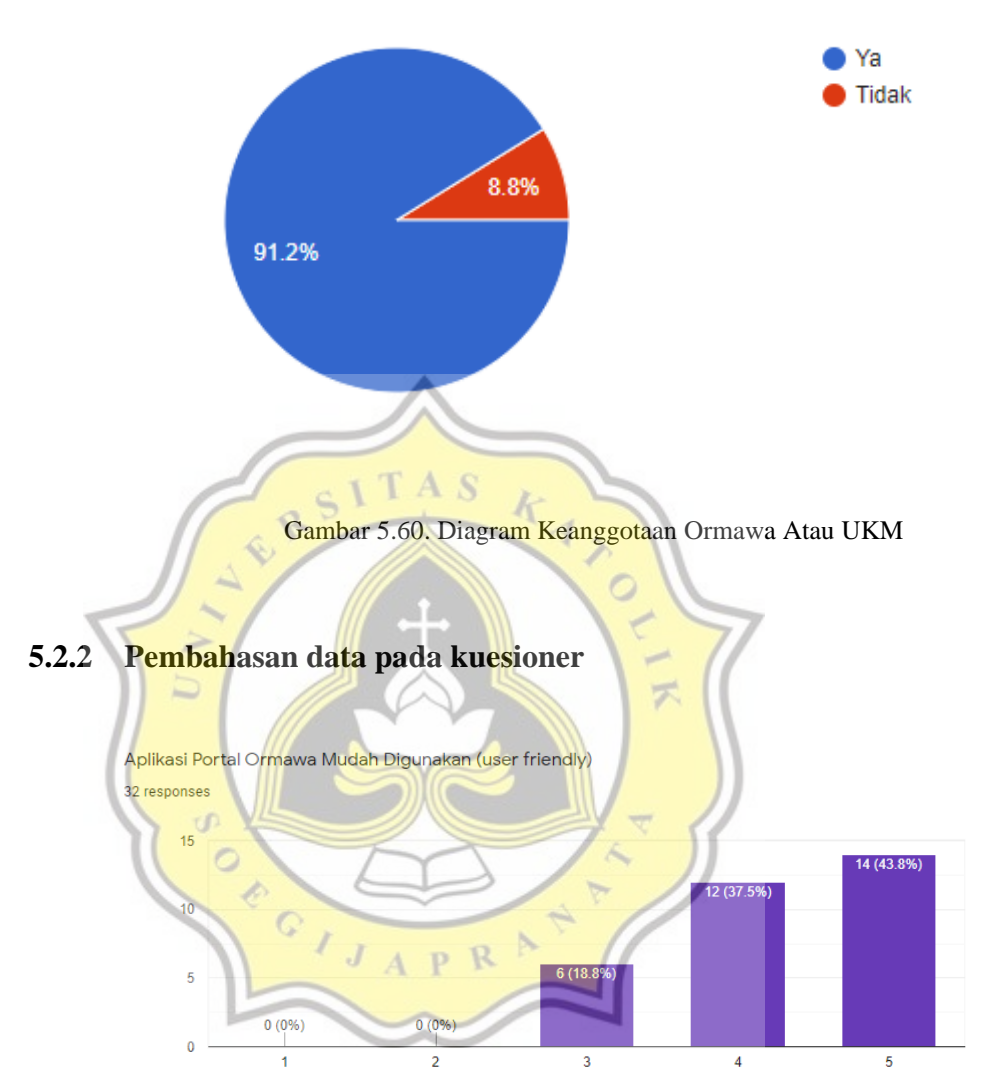

Gambar 4.87. Grafik Aplikasi Portal Ormawa Mudah Digunakan

Pada grafik di atas menunjukkan bahwa 14 responden sangat setuju aplikasi mudah digunakan, 12 responden setuju aplikasi mudah digunakan, dan 6 responden netral aplikasi mudah digunakan

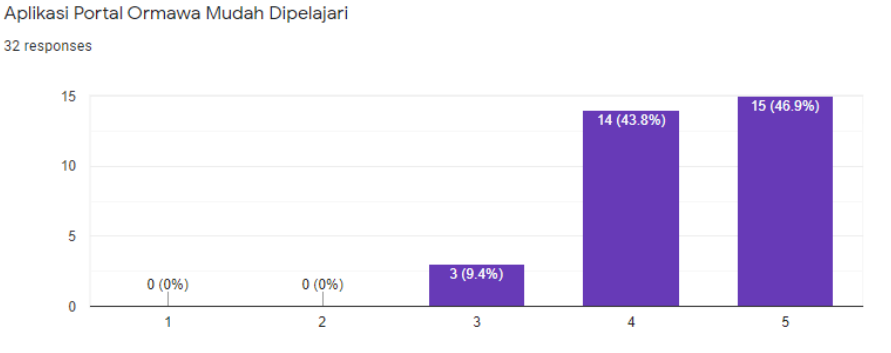

Gambar 5.61. Grafik Aplikasi Portal Ormawa Mudah Dipelajari

Pada grafik di atas menunjukkan bahwa 15 responden sangat setuju aplikasi mudah dipelajari, 14 responden setuju aplikasi mudah dipelajari, dan 3 responden netral aplikasi mudah dipelajari.

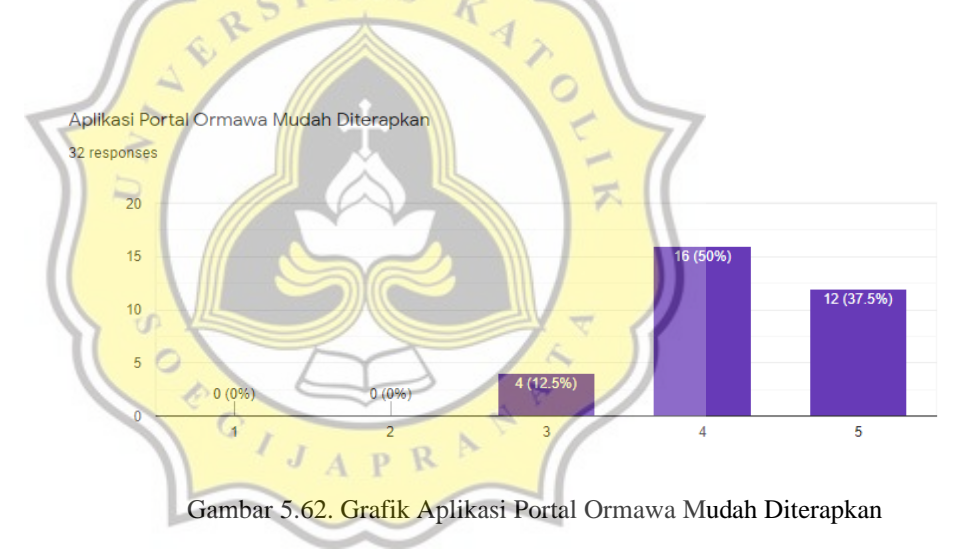

Pada grafik di atas menunjukkan bahwa 12 responden sangat setuju aplikasi mudah diterapkan, 16 responden setuju aplikasi mudah diterapkan, dan 4 responden netral aplikasi mudah diterapkan.

Aplikasi Portal Ormawa membantu saya untuk mengajukan proposal dan peminjaman 32 responses

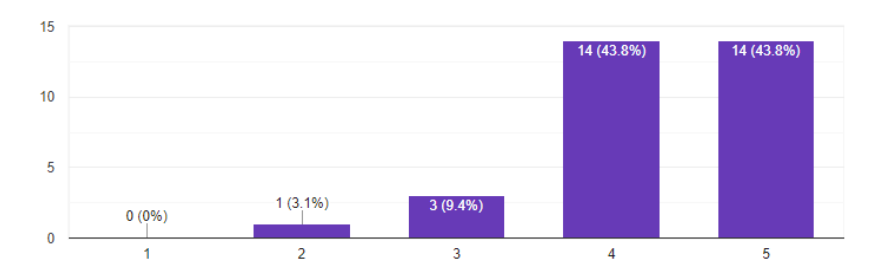

Gambar 5.63 Grafik Aplikasi Portal Ormawa Membantu Untuk Mengajukan Proposal dan Peminjaman

Pada grafik diatas menunjukkan bahwa 14 responden sangat setuju aplikasi membantu untuk mengajukan proposal dan peminjaman, 14 responden setuju aplikasi membantu untuk mengajukan proposal dan peminjaman, 3 responden netral setuju aplikasi membantu untuk mengajukan proposal dan peminjaman, dan 1 responden tidak setuju setuju aplikasi membantu untuk mengajukan proposal dan peminjaman. 罗

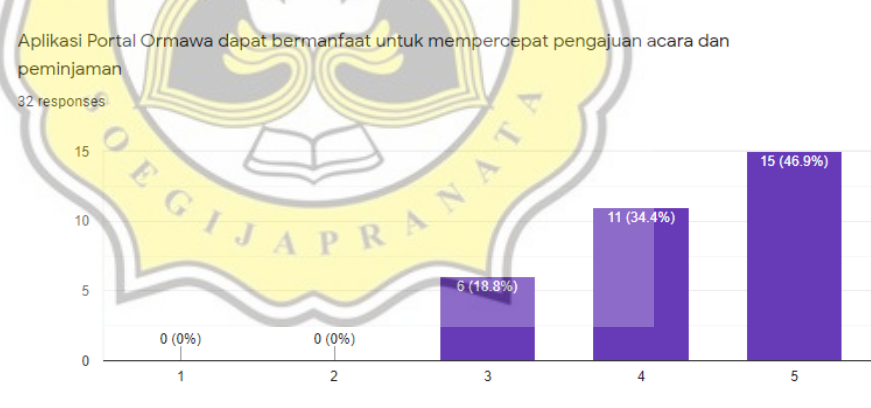

Gambar 5.64. Grafik Aplikasi Portal Ormawa Bermanfaat Untuk Mempercepat Pengajuan dan Peminjaman

Pada grafik di atas menunjukkan bahwa 15 responden sangat setuju aplikasi bermanfaat untuk mempercepat pengajuan dan peminjaman, 11 responden setuju aplikasi bermanfaat untuk mempercepat pengajuan dan peminjaman, dan 6 responden netral aplikasi bermanfaat untuk mempercepat pengajuan dan peminjaman.

Aplikasi Portal Ormawa dapat membantu saya dalam dokumentasi pengajuan acara dan peminjaman

32 responses

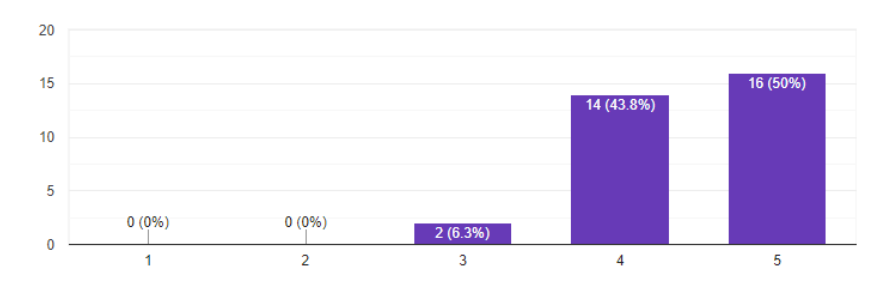

 $\Box$ 

Gambar 5.65. Grafik Aplikasi Portal Ormawa Bermanfaat Untuk Mempercepat Pengajuan dan Peminjaman

Pada grafik di atas menunjukkan bahwa 16 responden sangat setuju aplikasi dapat membantu dalam dokumentasi pengajuan acara dan peminjaman, 14 responden setuju aplikasi dapat membantu dalam dokumentasi pengajuan acara dan peminjaman, dan 2 responden netral aplikasi dapat membantu dalam dokumentasi pengajuan acara dan peminjaman.

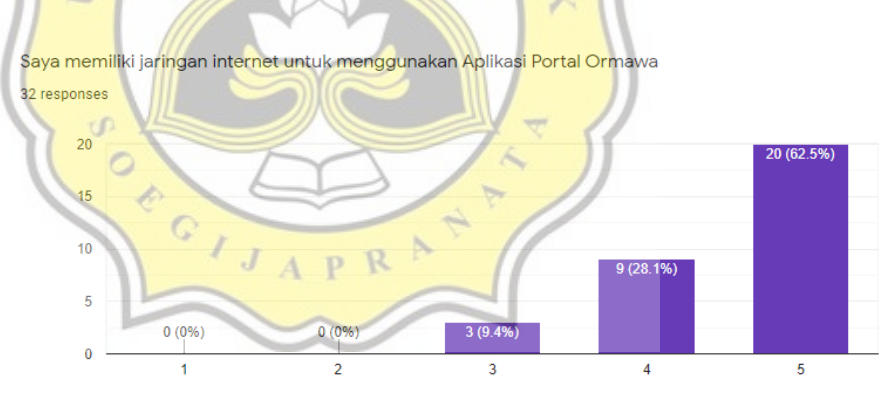

Gambar 5.66. Grafik Memiliki Jaringan Internet Untuk Menggunakan Aplikasi Portal Ormawa

Pada grafik di atas menunjukkan bahwa 20 responden sangat setuju memiliki jaringan internet untuk menggunakan aplikasi, 9 responden setuju memiliki jaringan internet untuk menggunakan aplikasi, dan 3 responden netral memiliki jaringan internet untuk menggunakan aplikasi.

Saya memilik gadget (Laptop, PC, Handphone) untuk menggunakan Aplikasi Portal Ormawa 32 responses

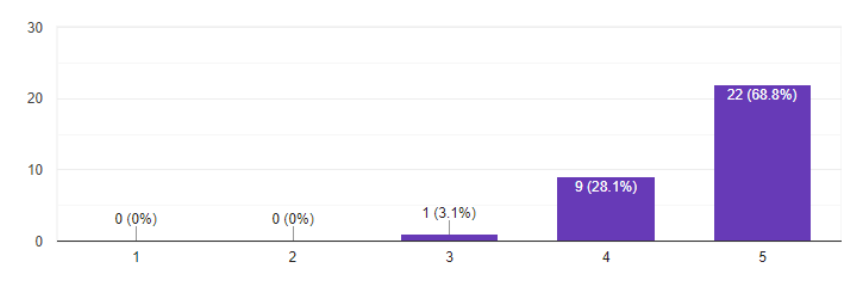

Gambar 5.67. Grafik Memiliki Gadget Untuk Menggunakan Aplikasi Portal Ormawa

Pada grafik di atas menunjukkan bahwa 22 responden sangat setuju memiliki gadget untuk menggunakan aplikasi, 9 responden setuju memiliki gadget untuk menggunakan aplikasi, dan 1 responden netral memiliki gadget untuk menggunakan aplikasi.

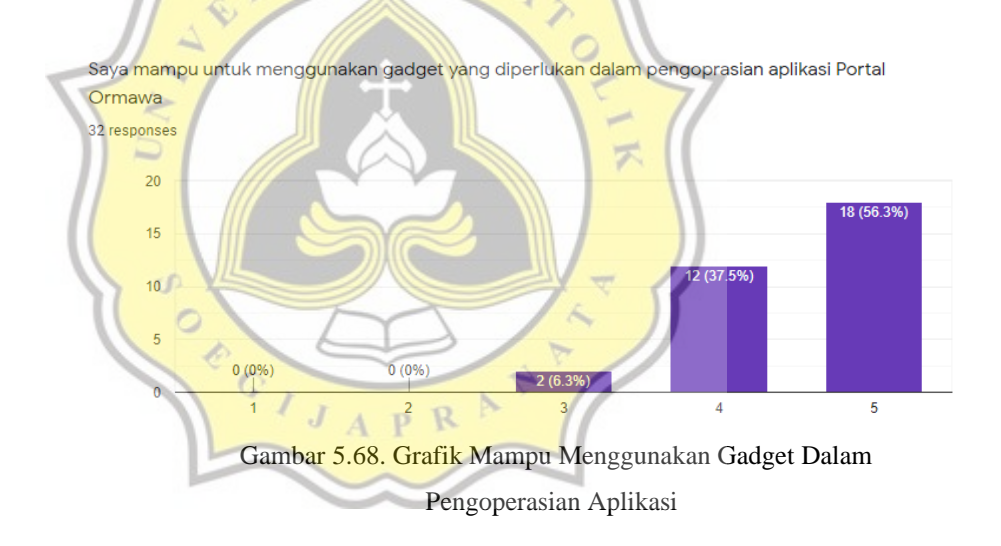

Pada grafik di atas menunjukkan 18 responden sangat setuju mampu menggunakan gadget yang diperlukan dalam pengoperasian aplikasi, 12 responden setuju mampu menggunakan gadget yang diperlukan dalam pengoperasian aplikasi, dan 2 responden netral mampu menggunakan gadget yang diperlukan dalam pengoperasian aplikasi.

Saya akan dapat bantuan dari pengguna lain jika saya kesulitan menggunakan aplikasi Portal Ormawa

32 responses

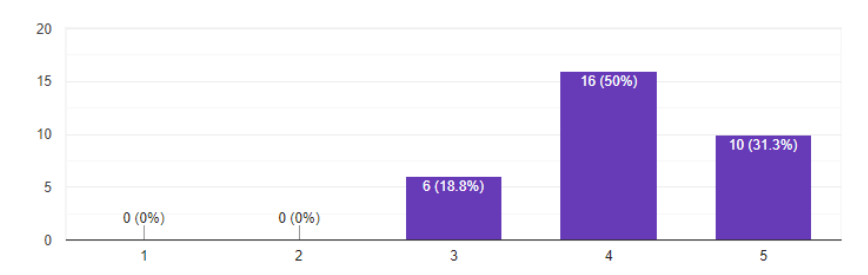

Gambar 5.69. Grafik Saya Akan Dapat Bantuan Dari Pengguna Lain Jika Saya Kesulitan Menggunakan Aplikasi

Pada grafik di atas menunjukkan bahwa 10 responden sangat setuju akan dapat bantuan dari pengguna lain jika kesulitan menggunakan aplikasi, 16 responden setuju akan dapat bantuan dari pengguna lain jika kesulitan menggunakan aplikasi, 6 responden netral akan dapat bantuan dari pengguna lain jika kesulitan menggunakan aplikasi.

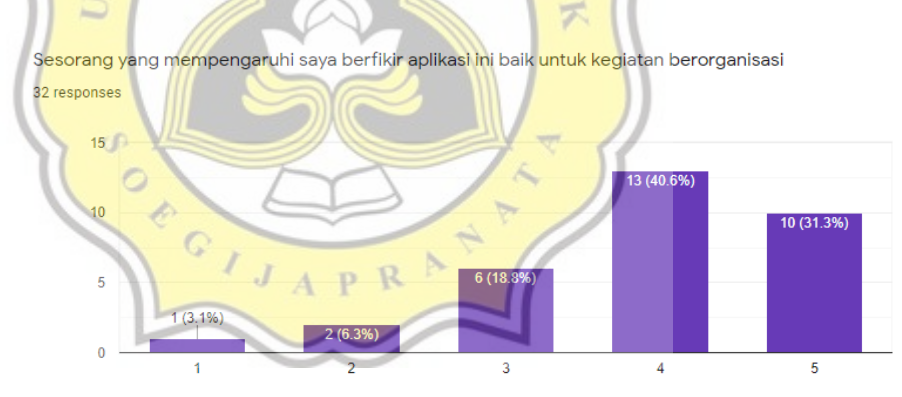

Gambar 5.70. Grafik Seseorang Yang Mempengaruhi Saya Berpikir Aplikasi Ini Baik Untuk Kegiatan Berorganisasi

Pada grafik di atas menunjukkan bahwa 10 responden sangat setuju seseorang yang mempengaruhi saya berpikir aplikasi ini baik untuk kegiatan berorganisasi, 13 responden setuju seseorang yang mempengaruhi saya berpikir aplikasi ini baik untuk kegiatan berorganisasi, 6 responden netral seseorang yang mempengaruhi saya berpikir aplikasi ini baik untuk kegiatan berorganisasi, 2 responden tidak setuju seseorang yang mempengaruhi saya berpikir aplikasi ini baik untuk kegiatan berorganisasi, dan 1 responden seseorang yang mempengaruhi saya berpikir aplikasi ini baik untuk kegiatan berorganisasi.

Seseorang yang penting berfikir saya harus menggunakan aplikasi ini 32 responses

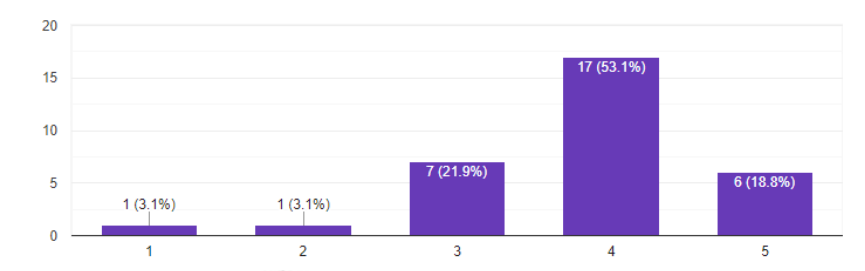

Gambar 5.71. Grafik Seseorang Yang Penting Berpikir Saya Harus Menggunakan Aplikasi Ini

Pada grafik diatas menunjukkan bahwa 6 responden sangat setuju seseorang yang penting berpikir saya harus menggunakan aplikasi ini, 17 responden setuju seseorang yang penting berpikir saya harus menggunakan aplikasi ini, 7 responden netral seseorang yang penting berpikir saya harus menggunakan aplikasi ini, 1 responden tidak setuju seseorang yang penting berpikir saya harus menggunakan aplikasi ini, dan 1 responden sangat tidak setuju seseorang yang penting berpikir saya harus menggunakan aplikasi ini.

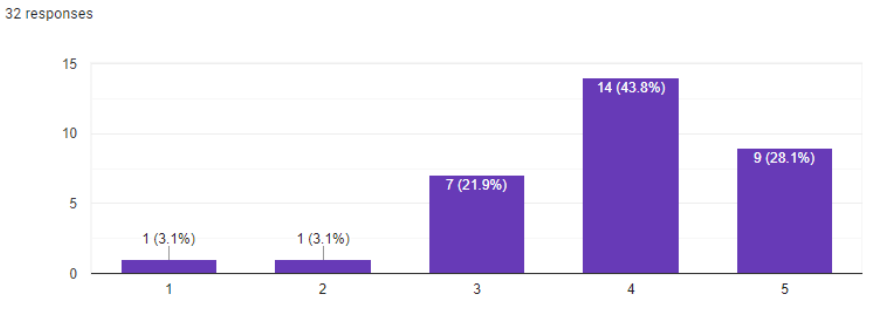

ıO

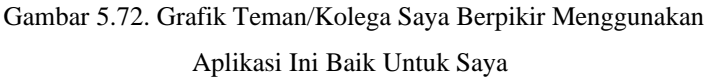

Teman/Kolega saya berfikir menggunakan aplikasi ini baik untuk saya

Pada grafik diatas menunjukkan bahwa 9 responden sangat setuju teman/kolega saya berpikir menggunakan aplikasi ini baik untuk saya, 14 responden setuju teman/kolega saya berpikir menggunakan aplikasi ini baik untuk saya, 7 responden netral teman/kolega saya berpikir menggunakan aplikasi ini baik untuk saya, 1 responden tidak setuju teman/kolega saya berpikir menggunakan aplikasi ini baik untuk saya, dan 1 responden sangat tidak setuju teman/kolega saya berpikir menggunakan aplikasi ini baik untuk saya.

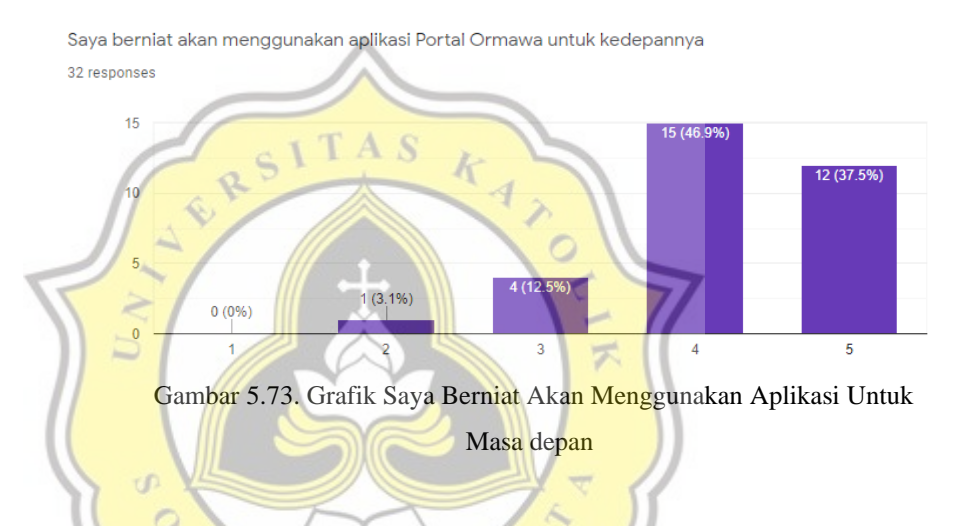

Pada grafik diatas menunjukkan bahwa 12 responden sangat setuju saya berniat akan menggunakan aplikasi untuk masa depan, 15 responden setuju saya berniat akan menggunakan aplikasi untuk masa depan, 4 responden netral saya berniat akan menggunakan aplikasi untuk masa depan, dan 1 responden tidak setuju saya berniat akan menggunakan aplikasi untuk masa depan

Saya akan terus menggunakan aplikasi Portal Ormawa untuk kedepannya 32 responses

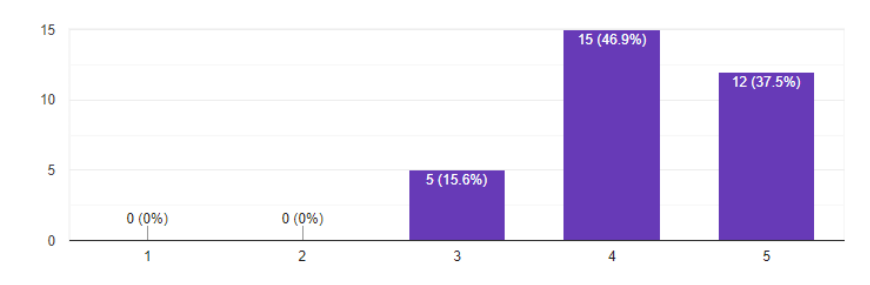

### Gambar 5.74. Grafik Saya Akan Terus Menggunakan Aplikasi Untuk Masa Depan

Pada grafik diatas menunjukkan bahwa 12 responden sangat setuju saya akan terus menggunakan aplikasi untuk masa depan, 15 responden setuju saya akan terus menggunakan aplikasi untuk masa depan, dan 5 responden netral saya akan terus menggunakan aplikasi untuk masa depan.

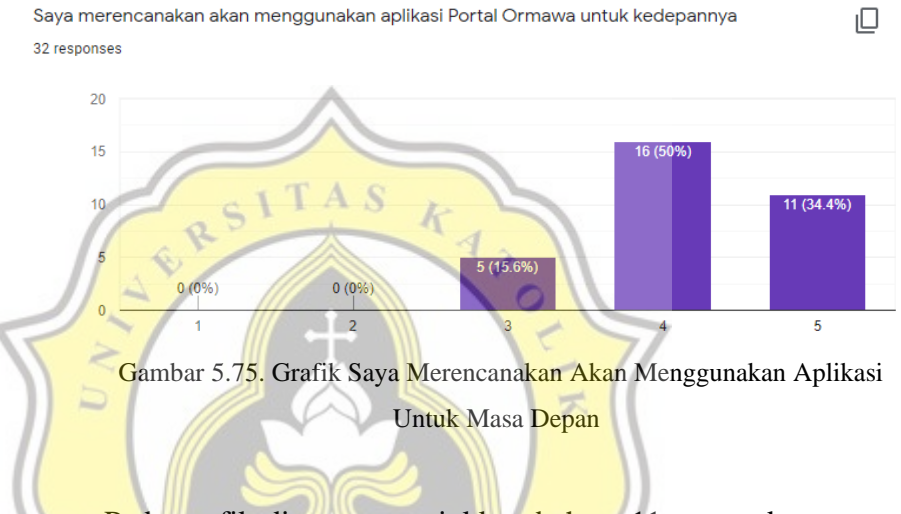

Pada grafik diatas menunjukkan bahwa 11 responden sangat setuju saya akan terus menggunakan aplikasi untuk masa depan, 16 responden setuju saya akan terus menggunakan aplikasi untuk masa depan, dan 5 responden netral saya akan terus menggunakan aplikasi untuk masa depan.

### **5.3 Uji Validitas**

Validitas adalah suatu ukuran yang menunjukkan kesahihan suatu instrumen. Maka uji validitas memiliki fungsi untuk mengacu pada sejauh mana suatu instrumen menjalankan fungsi. Instrumen disini adalah variabel yang diuji pada kuesioner, variabel yang uji adalah EE, PE, FC,SI terhadap BI.

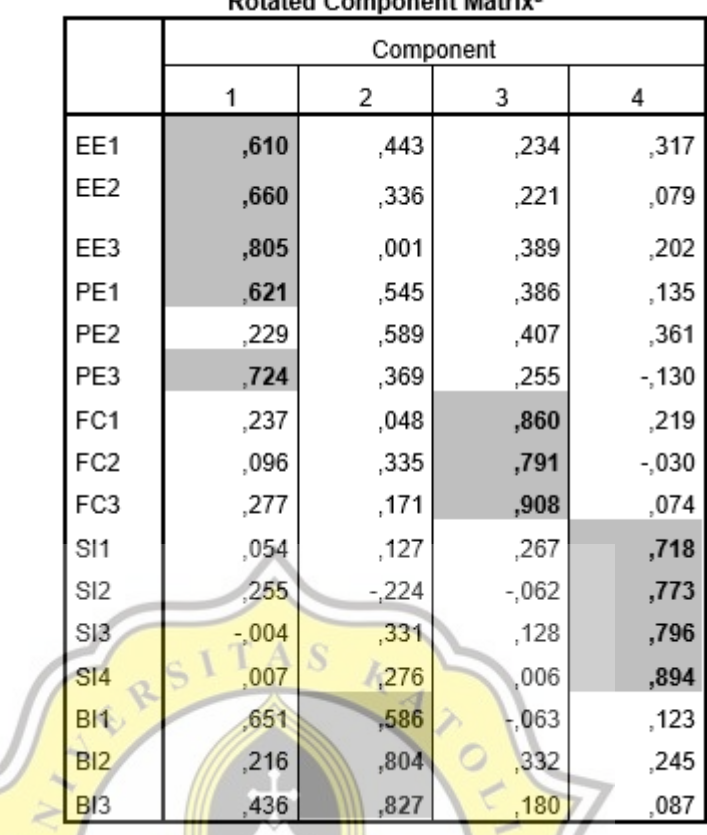

**stated Component Matrix<sup>8</sup>** D.

Tabel 5.1. Tabel Hasil Uji Validitas Pertama

Uji validitas pertama, ditemukan bahwa variabel PE khususnya PE2 tidak mencapai angka validitas yaitu 0,5. Maka akan diuji kembali dengan

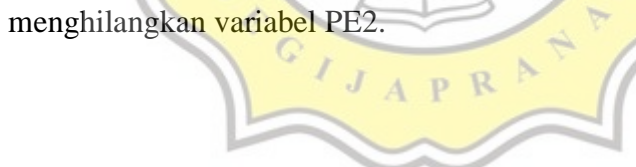

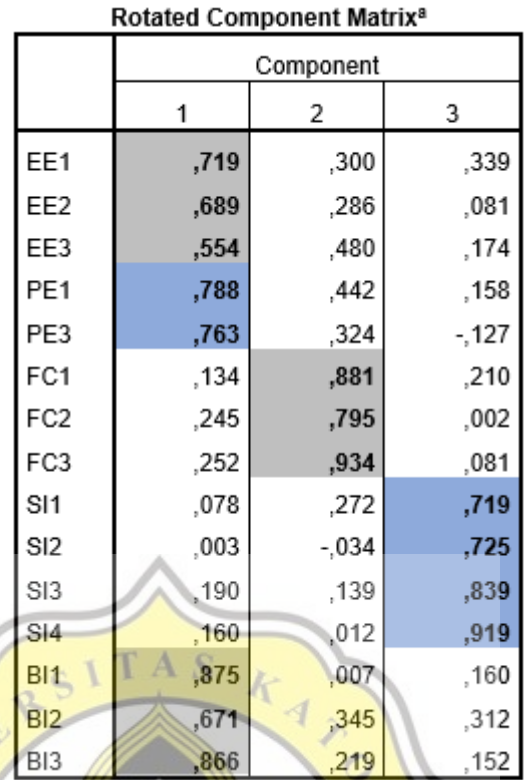

Tabel 5.2. Tabel Hasil Uji Validitas Kedua

Pada tabel diatas terlihat bahwa setiap variabel mengelompok dan bernilai diatas 0,5.

## **5.4 Uji Reliabilitas**

Tujuan pengujian reliabilitas adalah mengukur konsistensi sebuah kuesioner atau data pengujian. Berikut rentang nilai pengujian reliabilitas,

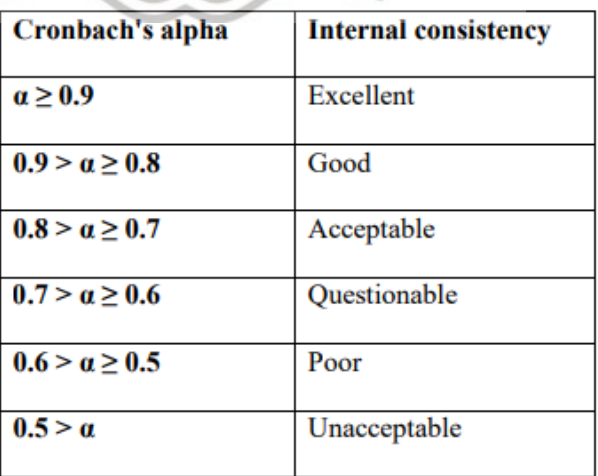

Tabel 5.3. Tabel Rentang Nilai Reliablilitas

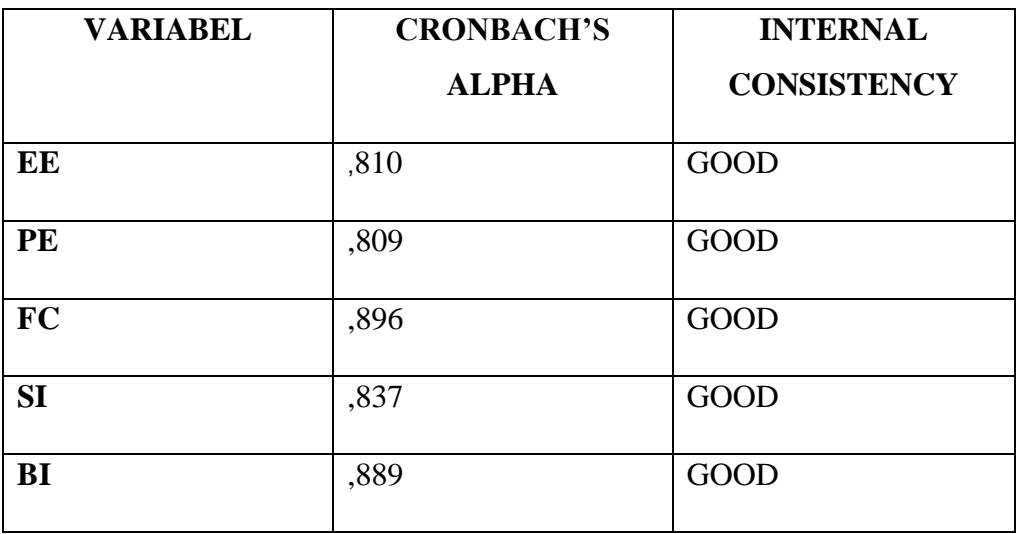

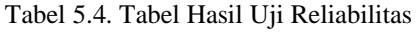

O

Pada tabel diatas dapat dilihat bahwa semua variabel yang saya uji menunjukkan nilai *GOOD* yang berarti semua variabel yang saya uji dapat dipertanggungjawabkan dan bersifat konsisten.

## **5.5 Uji Korelasi**

 $\sigma$ 

Uji korelasi berfungsi untuk menguji atau mencari hubungan antar variabel yang bersifat kualitatif atau berbentuk kuesioner seperti yang saya lakukan. Berikut tabel hasil uji korelasi.

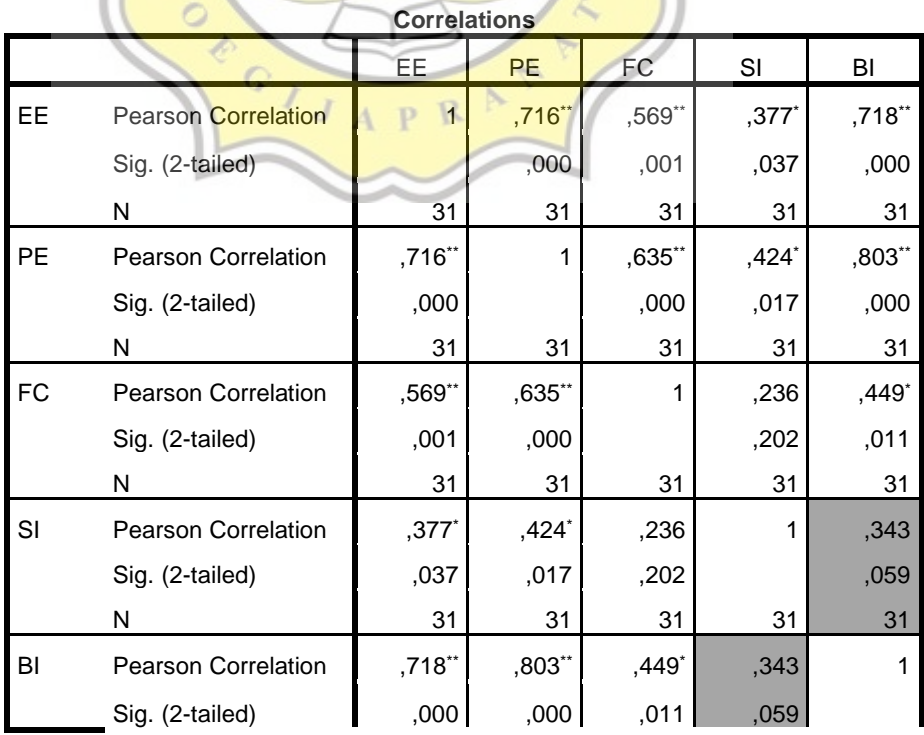

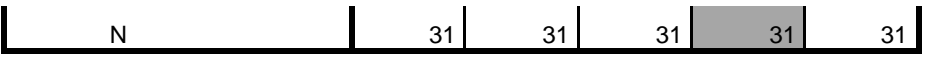

\*\*. Correlation is significant at the 0.01 level (2-tailed).

\*. Correlation is significant at the 0.05 level (2-tailed).

Tabel 5.5. Tabel Hasil Uji Korelasi

Data yang berkorelasi ditandai dengan nilai yang lebih dari 0,4, maka dapat disimpulkan bahwa :

- a. Dari tabel diatas dapat dilihat bahwa nilai arah hipotesis (Sig. (2 tailed)) menunjukkan hasil <0,05 dan nilai sebesar 0,718 EE memiliki korelasi yang signifikan dan positif dengan BI.
- b. Dari tabel diatas dapat dilihat bahwa nilai arah hipotesis (Sig. (2 tailed)) menunjukkan hasil <0,05 dan nilai sebesar 0,803 PE memiliki korelasi yang signifikan dan positif dengan BI.
- c. Dari tabel diatas dapat dilihat bahwa nilai arah hipotesis (Sig. (2 tailed)) menunjukkan hasil <0,05 dan nilai sebesar 0,449 FC tidak memiliki korelasi yang signifikan dan positif dengan BI.
- d. Dari tabel diatas dapat dilihat bahwa nilai arah hipotesis (Sig. (2 tailed)) menunjukkan hasil >0,05 dan nilai sebesar 0,343 SI memiliki korelasi yang signifikan dan positif dengan BI. Dengan pendapat penulis sebagai peneliti, kemungkinan SI tidak berkorelasi karena *Social Influence* atau pengaruh dari luar tidak dapat mempengaruhi *Behavioral Intention* atau keinginan untuk terus menggunakan dikarenakan aplikasi ini baru diciptakan.